# **Administration réseau sous Linux**

Ce livre est la transcription des notes de TP réseau donnés à l'IUT Informatique de Clermont-Ferrand. Ces notes ont été réalisées par Sébastien Salva et adaptées par Remy Malgouyres et Michael Witrant.

Leur diffusion sur Wiki Books a été autorisée par les auteurs originaux.

- $\bullet \rightarrow$  Configuration réseau
- $\bullet \rightarrow \text{NFS}$
- $\bullet \rightarrow$  Samba
- $\bullet \rightarrow \text{Apacket}$
- $\bullet \rightarrow \text{FTP}$
- $\bullet$   $\rightarrow$  DHCP
- $\bullet \rightarrow$  Netfilter
- $\bullet \rightarrow \text{TCP wrapper}$
- $\bullet \rightarrow$  Tcpdump
- $\rightarrow$  SSH

Les TP associés :

- $\rightarrow$  TP Apache
- $\bullet \rightarrow \text{TP}$  FTP
- $\bullet \rightarrow \text{TP}$  DHCP
- $\bullet \rightarrow \text{TP}$  Netfilter
- $\bullet \rightarrow \text{TP TCP Wrapper}$
- $\bullet \rightarrow \text{TP}$  Tcpdump
- $\bullet \rightarrow \text{TP SSH}$
- $\rightarrow$  TP Global

# <span id="page-1-0"></span>**Administration réseau sous Linux/ Configuration réseau**

## **Installation de la carte réseau**

Les cartes réseau sont souvent détectées au démarrage. Si ce n'est pas le cas il faudra charger les modules correspondants.

Pour obtenir la liste des interfaces réseau qui ont été détectées, on peut utiliser la commande

ifconfig -a

Les sections qui commencent par ethX correspondent aux cartes [ethernet](http://fr.wikipedia.org/wiki/ethernet), où X est le numéro de la carte.

Si la carte n'est pas détectée, il faudra charger le module avec la commande

modprobe < nom du module>

Parmi les modules courants on peut noter : ne2k-pci pour les cartes NE2000, via-rhine, rtl8139...

Les modules disponibles pour votre noyau se trouvent dans /lib/modules/<nom du noyau>/kernel/drivers/net/. La commande suivante affiche les modules réseau disponibles pour le noyau en cours d'utilisation :

ls /lib/modules/`uname -r`/kernel/drivers/net/

Pour connaître le nom du module en fonction du nom commercial d'une carte, une recherche sur internet est souvent la meilleure solution.

Le noyau donne parfois des informations utiles sur les cartes réseau. On peut rechercher les messages contenant "eth0" pour avoir plus d'informations sur la première carte réseau détectée :

 $dmesg$  | grep eth $\theta$ 

La commande suivante permet d'afficher les cartes réseaux reliées au bus [PCI :](http://fr.wikipedia.org/wiki/Peripheral_Component_Interconnect)

lspci | grep Ethernet

### **Configuration de la carte réseau**

Une fois votre carte reconnue par le noyau, vous devez au moins préciser l'adresse IP et le masque de sous-réseau de la carte. Dans le cas d'un réseau local connecté à Internet, vous devez aussi ajouter l'adresse IP de la passerelle et l'adresse IP d'un ou plusieurs serveurs DNS.

### **Adresse IP**

Pour attribuer une adresse IP à une interface réseau, on peut utiliser la commande if config:

if config <interface> <adresse ip>

Par exemple :

if config eth 0 192.168.1.12

Le [masque de sous-réseau](http://fr.wikipedia.org/wiki/Sous-r�seau#Masque_de_sous-r�seau) est déterminé automatiquement en fonction de la [classe de](http://fr.wikipedia.org/wiki/Adresse_IPv4#Les_diff�rentes_classes_d) [l'adresse IP.](http://fr.wikipedia.org/wiki/Adresse_IPv4#Les_diff�rentes_classes_d) S'il est différent on peut le spécifier avec l'option netmask :

if config eth 0 192.168.1.12 netmask 255.255.255.128

Pour voir si la carte réseau est bien configurée, on peut utiliser la commande :

if config eth0

### **Passerelle et routage**

Pour ajouter une passerelle, on peut utiliser la commande route :

route add default gw < adresse ip>

Pour afficher les routes vers les différents réseaux :

route -n

### **Tester le réseau**

Pour tester si la carte réseau fonctionne, on peut essayer de communiquer avec une autre machine avec la commande

ping <adresse ip>

La commande ping envoi un paquet à l'adresse IP puis attend que la machine réponde. Elle affiche ensuite le temps qu'a pris toute l'opération, en millisecondes.

### **Informations sur les interfaces**

Pour vérifier le statuts de toutes les interfaces on peut utiliser la commande

netstat -i

### **Nom d'hôte (***hostname***)**

Le fichier / etc/hostname contient le nom de la machine et du domaine. Il est lu au démarrage du système ou lorsqu'on lance :

```
/etc/init.d/hostname.sh
```
### **Configuration automatique au démarrage**

Le fichier / etc/network/interfaces permet de configurer les cartes réseau. Ce fichier est lu au démarrage du système et lorsqu'on utilise les commandes ifup et ifdown. Par exemple :

```
auto eth<sub>0</sub></sub>
iface eth0 inet static
  address 192.168.1.2
  netmask 255.255.255.0
  gateway 192.168.1.1
```
Et si l'interface eth0 doit être configurée automatique grâce à un serveur [DHCP :](http://fr.wikipedia.org/wiki/Dynamic_Host_Configuration_Protocol)

iface eth0 inet dhcp

#### **Résolution de noms**

Le fichier /etc/host.conf indique comment les noms doivent être résolus (c'est à dire comment passer d'une adresse IP à un nom, et inversement). Par exemple :

# D'abord traduire avec les serveurs DNS et ensuite avec /etc/hosts. order bind, hosts

# Il existe des machines avec plusieurs adresses multi on

# Vérifie l'usurpation d'adresse IP nospoof on

#### **Serveurs DNS**

Le fichier / etc/resolv.conf contient les adresses IP des serveurs [DNS.](http://fr.wikipedia.org/wiki/Domain_Name_System) Par exemple :

nameserver 208.164.186.1 nameserver 208.164.186.2 search foo

La commande search indique que si un nom de domaine n'est pas trouvé, il faudra essayer en lui ajoutant . foo.

#### **Fichier** *hosts*

Le fichier / etc/hosts contient une liste de résolutions de noms (adresses IP et noms de machine). Par exemple:

192.168.105.2 sasa

Ce fichier indique que sasa correspond à l'adresse IP 192.168.105.2, qui sera accessible par cet alias.

# <span id="page-4-0"></span>**Administration réseau sous Linux/ NFS**

Le protocole [NFS \(](http://fr.wikipedia.org/wiki/Network_file_system)Network file system) permet de partager des fichiers entre des machines [Unix](http://fr.wikipedia.org/wiki/Unix), et donc [Linux](http://fr.wikipedia.org/wiki/Linux). C'est un modèle client-serveur : une machine met à disposition (*exporte*) des répertoires de son système de fichier local sur le réseau. Suivant les droits d'accès, les autres stations du réseau peuvent monter ces répertoires, qui seront alors vus comme des répertoires locaux. Un ordinateur peut être à la fois client et serveur NFS.

## **Installation coté serveur**

Commencer par vérifier que les demons NFS (nfsd) ne sont pas déjà lancés avec, par exemple, la commande

ps ax | grep nfsd

Pour lancer les démons manuellement sous Debian :

/etc/init.d/nfs-kernel-server start

ou, si c'est le serveur NFS en [espace utilisateur q](http://fr.wikipedia.org/wiki/espace_utilisateur)ui est installé :

/etc/init.d/nfs-user-server start

On peut remplacer start par restart pour redémarrer le serveur.

### **Configuration**

Pour partager (ou *exporter*) des répertoires, il faut renseigner le fichier */etc/exports*. Il indique la liste des répertoires partagés et le nom des machines qui y ont accès.

Chaque ligne correspond à un répertoire et a la forme :

```
<répertoire local> <nom ou IP des machines autorisées à se
connecter>(<options>) <autres
machines < ( < options ) \ldots
```
Par exemple :

```
/home ollinux(rw) station1(ro)/ p rojet station 1 ( r w ) ( ro )
/brouillon
```
Le serveur exporte son répertoire / home. La machine ollinux pourra le monter en lecture/écriture (rw), station1 en lecture seule (ro), et les autres machines ne pourront pas se connecter.

De même, station1 pourra accéder en lecture/écriture au répertoire projet et toutes les autres stations en lecture seule.

Enfin, tout le monde pourra accéder en lecture/écriture au répertoire brouillon (l'option rw est celle par défaut).

Notez bien que les droits en écriture via le réseau seront toujours inhibés par les droits sur le système de fichier. Prenons par exemple un fichier test appartenant à root, situé dans le répertoire projet et avec les droits 600 (lecture/écriture pour root uniquement, aucun droit pour les autres). Si l'utilisateur toto accède via la station station1 au répertoire /projet, il ne pourra pas accéder au fichier test, bien qu'il ait les "droits réseaux read-write".

Un fois le fichier / etc/ exports correctement configuré, il suffit de relancer le service NFS par la commande suivante pour que les modifications soient prises en compte :

```
/etc/init.d/nfs-kernel-server reload
```
### **Installation coté client**

C'est relativement simple puisque le "système de fichier réseau" NFS est directement intégré au noyau. Il suffit de vérifier que ce dernier a été compilé avec la prise en charge de NFS. C'est le cas de toutes les distributions récentes.

Pour monter un système de fichier distant, utiliser la commande mount avec l'option nfs :

```
mount -t nfs <machine distante>:<répertoire partagé>
<répertoire local> -o <options>
```
Par exemple :

mount -t nfs 192.168.105.2:/armor/plages /mnt/cotes -o ro

Cette commande *montera* le répertoire /armor/plages, exporté par la station 192.168.105.2, dans le répertoire local /mnt/cotes, en lecture seule.

A la place d'une adresse IP, vous pouvez aussi donner un nom de machine, comme par exemple sasa. Pour cela, il faut que le nom sasa puisse être converti en adresse IP (en modifiant /etc/hosts par exemple, si on n'a pas de serveur DNS)

#### **Connexion au démarrage**

Il est possible de connecter les répertoires partagés au démarrage de la station.

Le plus simple est de renseigner le fichier /etc/fstab qui contient une liste des systèmes de fichiers connus.

La syntaxe est la suivante :

```
<ordinateur distant>:<répertoire distant> <répertoire
local> nfs <options> 0 0
```
Pour reprendre l'exemple précédent, cela donnerait :

sasa:/armor/plages /mnt/cotes nfs auto, rw, user, soft 0 0

Les options sont décrites dans la page de man de mount. Certaines sont communes à d'autres systèmes de fichiers (ext2, vfat...) alors que d'autres sont spécifiques à NFS.

# <span id="page-6-0"></span>**Administration réseau sous Linux/ Samba**

Samba est un service permettant de partager des répertoires et imprimantes entre des stations Linux et des stations Windows.

### **Configuration du service Samba**

Pour la configuration de ce service le principal fichier à modifier est smb. conf qui se trouve généralement dans / etc ou / etc/ samba selon la distribution.

Il existe également des interfaces graphiques pour configurer Samba.

La section [global] contient les options communes à tous les répertoires partagés.

Voici quelques options utilisables :

#### **workgroup**

Le nom du groupe de travail. Les ordinateurs du même groupe de travail se retrouvent côte à côte dans le voisinnage réseau de Windows.

#### **server string**

La description du serveur, qui apparaitra à coté de son nom dans l'explorateur Windows. Si la description contient le terme *%h*, il sera remplacé par le nom d'hôte de la machine.

#### **encrypt passwords**

Détermine si les mots de passe doivent être cryptés avant d'être transmis. C'est fortement recommandé et tous les systèmes Windows à partir de 98 et NT4 SP3 utilisent cette fonctionnalité par défaut.

#### **log file**

Le nom du fichier qui contiendra le journal des activités du serveur. On peut avoir un journal par machine client en utilisant %m dans le nom du fichier. Le %m sera remplacé par le nom de la machine client.

#### **max log size**

Taille maximale du fichier journal, en [Kio.](http://fr.wikipedia.org/wiki/Kibioctet)

#### **socket options**

Indique les options à mettre sur les *[sockets](http://fr.wikipedia.org/wiki/Socket#Sockets_R�seaux)* comme par exemple TCP\_NODELAY pour que le système envoi immédiatement les petits paquets sans attendre d'en avoir plusieurs.

De nombreuses autres options sont disponibles. Elles sont détaillées dans la page de man  $de \sinh$ . conf<sup>[\[1\]](http://us1.samba.org/samba/docs/man/manpages-3/smb.conf.5.html)</sup>

### **Exemple**

```
[global]
work group = mais onserver string = Serveur Samba sur %h
\frac{1}{2} encrypt passwords = true
log file = /var/log/samba/log.%m
```
 $max$  log size = 1000  $socket$  options = TCP NODELAY

### **Configuration du partage des répertoires**

Les partages Samba sont décrits dans des sections ayant la forme suivante :

```
[ <nom du partage>]<option> = <valeur>. . .
```
Les paramètres principaux sont les suivantes :

#### **comment**

La description du répertoire partagé.

#### **path**

Le chemin du répertoire partagé. C'est le contenu du répertoire indiqué qui sera partagé.

#### **read only**

Détermine si les clients pourront écrire ou non dans le répertoire partagé.

#### **public**

Autoriser ou non les connexions sans mot de passe.

#### **valid users**

Liste des seuls utilisateurs autorisés à se connecter séparés par des espaces. Si on veut autoriser tous les utilisateurs il ne faut pas mettre cette option.

#### **browseable**

Détermine si le partage apparaitra dans la liste des partages du serveur.

La section [homes] est un partage particulier. Elle définit le partage des répertoires utilisateur des comptes unix de la machine.

De nombreuses autres options sont disponibles. Elles sont détaillées dans la page de man  $de \sinh$ . conf<sup>[\[1\]](http://us1.samba.org/samba/docs/man/manpages-3/smb.conf.5.html)</sup>

#### **Exemples**

```
[cdrom]
comment = Samba server's CD-ROMread only = yeslocking = nopath = /cdromguest ok = yes
[partage]
path = /median/d /partialavailable = yes
b row sable = yes
public = yeswrite = yes
```

```
[zelinux]
comment = Site webpath = /myrep/zelinuxread only = no
```
### **Protéger les répertoires partagés**

Il est possible de rendre privé un répertoire et d'autoriser ou non des utilisateurs à y accéder.

Pour cela, pour chaque répertoire partagé ajoutez les options:

```
public = novalid users = < nom des utilisateurs autorisés à accéder aux
répertoires>
```
Pour chaque nom que vous avez rentré, il faut ajouter l'utilisateur samba avec

smbpasswd -a < nom de l'utilisateur>

Un compte unix du même nom doit exister. Si ce n'est pas le cas, il faut le créer avec la commande adduser.

### **Lancement du service**

Lancement :

/etc/init.d/samba start

Pour le stopper :

/ etc/init.d/ samba stop

Pour le relancer :

/ etc/init.d/ samba restart

Les modifications du fichier smb. conf sont prises en compte pour chaque nouvelle connexion. Pour les rendre effectives sur les connexions déjà établies, il faut relancer Samba.

### **Accès aux répertoires**

Pour accéder aux partage sous Windows, il suffit d'ouvrir le voisinage réseaux d'une station Windows et de vérifier si la machine y est.

Pour se connecter en ligne de commande à un partage à partir de Linux, on peut utiliser la commande

```
smbclient //<nom du serveur>/<nom du partage> -U
<utilisateur>
```
Il est également possible de monter un partage Samba avec

```
smbmount //<nom du serveur>/<nom du partage> <répertoire
local>
```
# **Références**

[1]<http://us1.samba.org/samba/docs/man/manpages-3/smb.conf.5.html>

# <span id="page-9-0"></span>**Administration réseau sous Linux/ Apache**

[Apache](http://fr.wikipedia.org/wiki/Apache_HTTP_Server) est un serveur [HTTP](http://fr.wikipedia.org/wiki/Hypertext_Transfer_Protocol) [libre.](http://fr.wikipedia.org/wiki/Logiciel_libre) Un serveur HTTP permet d'héberger des [sites web q](http://fr.wikipedia.org/wiki/Site_web)ui seront accessibles avec un [navigateur t](http://fr.wikipedia.org/wiki/Navigateur_web)el que [Mozilla Firefox.](http://fr.wikipedia.org/wiki/Mozilla_Firefox)

Un site web peut fournir tout type de contenu (des fichiers textes, [HTML,](http://fr.wikipedia.org/wiki/Hypertext_Markup_Language) [Flash](http://fr.wikipedia.org/wiki/Adobe_Flash), [zip](http://fr.wikipedia.org/wiki/ZIP_(format_de_fichier))…). Ce contenu peut être statique (le serveur transmet un fichier au navigateur) ou dynamique (le contenu est généré par un programme exécuté par le serveur). Les sites web contiennent généralement plusieurs types de documents, certains étant statiques et d'autres dynamiques.

Nous traiterons ici d'Apache 2.2 sur un système [Debian \(](http://fr.wikipedia.org/wiki/Debian)et ses dérivés, comme [Ubuntu\)](http://fr.wikipedia.org/wiki/Ubuntu).

# **Fichiers log**

Par défaut sous Debian, Apache enregistre les erreurs dans le fichier /var/log/apache2/error.log. Quand quelque chose ne fonctionne pas, ce fichier fournit souvent des pistes pour trouver la solution.

Il enregistre également toutes les requêtes dans /var/log/apache2/access.log.

# **Configuration de base**

Sous Debian, Apache se lance automatiquement lorsqu'on l'installe et à chaque démarrage du système. Lorsqu'on modifie sa configuration, il faut lui faire prendre connaissance des changements avec la commande

/etc/init.d/apache2 reload

Pour l'arrêter, le lancer ou le relancer on utilisera la même commande avec stop, start ou restart.

Pour d'autres systèmes il faudra consulter la documentation du système ou celle d'Apache [\[1\]](http://httpd.apache.org/docs/2.2/invoking.html) .

### **Configuration du serveur**

La configuration <sup>[2]</sup> du serveur se trouve dans /etc/apache2/apache2.conf. Ce fichier contient des instructions Include<sup>[3]</sup> qui permettent de déplacer certaines parties de la configuration dans d'autres fichiers. Debian utilise cette fonctionnalité pour les modules  $^{[4]}$  $^{[4]}$  $^{[4]}$ (comme PHP) et la gestion des serveurs virtuels  $^{\lceil 5 \rceil}$  :

### **Configuration des modules**

Le répertoire /etc/apache2/mods-available contient les modules installés. Le répertoire /etc/apache2/mods-enabled contient les modules activés. Les modules activés sont des [liens symboliques v](http://fr.wikipedia.org/wiki/Lien_symbolique)ers les modules installés.

Pour activer ou désactiver un module, on peut manipuler directement les liens ou utiliser les commandes a 2 en modet a 2 d i s mod ( voir les pages de man).

### **Configuration des sites**

De la même manière, le répertoire / etc/apache2/sites-available contient les sites web disponibles et /etc/apache2/sites-enabled les sites activés. Il en existe un préinstallé : le site de fault.

Les sites peuvent s'activer ou se désactiver en manipulant les liens dans sites-enabled ou en utilisant a 2 en site et a 2 dissite.

### **Quelques directives classiques**

La syntaxe d'Apache est assez simple. On trouve des **blocs** (ou **contextes**) comme par exemple :

```
<VirtualHost ...> # début de bloc VirtualHost
 . . .
  \leDirectory ...> # début de bloc Directory
 . . .
  \langleDirectory> # fin de bloc Directory
   . . .
\langleVirtualHost> # fin de bloc VirtualHost
```
et des **directives** comme par exemple

Include /etc/apache2/sites-enabled/

Les directives qui permettent de configurer le serveur lui-même sont généralement placées dans apache2. conf. Celles qui ne concernent qu'un site web sont déportées dans le fichier de configuration du site (sites-available/mon-site-web).

La directive DocumentRoot<sup>[6]</sup> fixe la racine du serveur Web, c'est-à-dire le répertoire de base où se trouvent les documents. Par exemple avec la directive DocumentRoot /var/www/html, si le navigateur demande la page http://serveur/repertoire/fichier.txt, le serveur cherchera le fichier /var/www/html/repertoire/fichier.txt.

UserDir [\[7\]](http://httpd.apache.org/docs/2.2/mod/mod_userdir.html#userdir) permet d'indiquer le répertoire personnel des utilisateurs du système. La directive UserDir public html signifie qu'un utilisateur peut publier ses pages web personnelles dans un sous-répertoire public html de son répertoire personnel. Pour l'utilisateur *toto*, c'est généralement /home/toto/public html. Sa page d'accueil sera alors accessible par l'URL spéciale http://serveur/~toto.

DirectoryIndex [\[8\]](http://httpd.apache.org/docs/2.2/mod/mod_dir.html#directoryindex) indique la liste des fichiers qu'Apache cherchera à afficher si l'URL n'en précise pas. Par exemple si la configuration contient DirectoryIndex index.html index.php et qu'on demande l'URL http://serveur/repertoire/, Apache va chercher dans le répertoire un fichier index.html ou index.php. Si un de ces fichiers existe, il sera affiché. Sinon, Apache affichera soit la liste des fichiers, soit une erreur (suivant la présence de Indexes dans la directive Options <sup>[\[9\]](http://httpd.apache.org/docs/1.3/mod/core.html#options)</sup>).

AccessFileName<sup>[10]</sup> définit le nom du fichier qu'on peut placer dans un répertoire pour en modifier sa configuration. Cela permet, par exemple, d'interdire localement l'affichage de la liste des fichiers, ou de protéger par mot de passe un répertoire et ses sous répertoires.

Listen <sup>[11]</sup> indique à Apache sur quel [port](http://fr.wikipedia.org/wiki/Port_(logiciel)) [TCP](http://fr.wikipedia.org/wiki/Transmission_Control_Protocol) il doit écouter. Le port par défaut du protocole HTTP est 80.

ServerName [\[12\]](http://httpd.apache.org/docs/2.2/mod/core.html#servername) indique à Apache son nom de domaine et éventuellement son port. Il s'en sert lorsqu'il doit communiquer son adresse au client (le navigateur). C'est le cas par exemple lorsqu'on demande l'adresse http://serveur/repertoire sans *slash* (/) à la fin. Comme ce n'est pas une URL valide (l'URL d'un répertoire doit se terminer par un *slash*), Apache utilise la directive ServerName pour reconstruire une adresse avec un *slash* et la renvoi au client.

### **Gestion du nombre d'instances d'Apache**

Le serveur Apache utilise plusieurs processus et prends en charge plusieurs types de stations multi-processeurs en utilisant les modules MPM (multi processing modules).

Le premier module **prefork** utilise des processus (pour systèmes stables ou plus anciens), le deuxième **worker** utilise des threads, et le dernier des threads par processus. Le dernier module **perchild** est en cours de développement et n'est pas recommandé.

Celui utilisé par défaut sous Linux est prefork.

### **Exemple commenté**

La partie du fichier de configuration traitant la gestion du nombre de processus et la suivante:

```
#### Server-Pool Size Regulation (MPM specific) ##
# prefork MPM
# StartServers ........ nb de processus serveur au demarrage
# MinSpareServers ...... nb minimum de processus serveurs '''libres'''
  instanciés
# MaxSpareServers ...... nb maximum de processus serveurs '''libres'''
  instanciés. S'il y en a MaxSpareServers+1 on les tues
# MaxClients . . . . . . . . . . hb maximum de processus serveurs qui peuvent
demarrer
# MaxRequestsPerChild .. nb maximum de requètes gérées par processus
serveur.
# Apres MaxRequestsPerChild requètes, le
processus meurt.
                         Si MaxRequestsPerChild=0, alors le processus
n'expire jamais.
< I f M o d u l e p r e f o r k . c >
  StartServers 5
  Min Spare Servers 5
  MaxSpareServers 10
  MaxClients 20
  MaxRequestsPerChild 0
```
### **< / I f M o d u l e >**

# pthread MPM # StartServers ........ initial number of server processes to start # MaxClients . . . . . . . . . . maximum number of server processes allowed to start # MinSpareThreads ...... minimum number of worker threads which are kept spare # MaxSpareThreads ...... maximum number of worker threads which are kept spare # ThreadsPerChild ...... constant number of worker threads in each server process # MaxRequestsPerChild .. maximum number of requests a server process serves <IfModule worker.c> StartServers 2 MaxClients 150 Min Spare Threads 25 MaxSpareThreads 75 ThreadsPerChild 25

MaxRequestsPerChild 0

```
< / I f M o d u l e >
```
# perchild MPM # NumServers ........... constant number of server processes # Start Th reads . . . . . . . . initial number of worker threads in each server process # MinSpareThreads ...... minimum number of worker threads which are kept spare # MaxSpareThreads ...... maximum number of worker threads which are kept spare # MaxThreadsPerChild ... maximum number of worker threads in each server process # MaxRequestsPerChild .. maximum number of connections per server process (then it dies)

**< I f M o d u l e** p e r c h i l d . c **>** Num Servers 5 StartThreads 5 Min Spare Threads 5 MaxSpareThreads 10 MaxThreadsPerChild 20 MaxRequestsPerChild 0 AcceptMutex fcntl **< / I f M o d u l e >**

## **Paramétrage des répertoires**

Chaque répertoire auquel Apache accède peut être configuré indépendamment (et ses sous-répertoires en héritent).

Le paramétrage d'un répertoire se met dans un "conteneur" délimité par <Directory chemin du répertoire> et </Directory>. La configuration s'applique au répertoire et à tous ses sous répertoires. Si un sous-répertoire possède également sa propre configuration, elle vient s'ajouter à celle du parent.

Voici quelques exemples de contrôle d'accès. Plus de détails sont donnés dans la section "Un exemple de configuration".

```
# Configuration du répertoire racine du système
\lhdDirectory />
  # On n'autorise aucune option particulière
  Options None
  # Aucune modification n'est autorisé dans les fichiers .htaccess
  AllowOverride None
</Directory>
# Pour la racine du serveur:
<Directory /var/www/html>
  # Quelques options
  Options Indexes Includes FollowSymLinks
  # Les options peuvent être changées dans un .htaccess
  AllowOverride All
  # Permet à tout le monde d'accéder aux documents
  Allow from All
  # Spécifie comment appliquer la règle précédente
  Order allow, deny
</Directory>
# Le répertoire contenant des exécutables CGI
<Directory /usr/lib/cgi-bin>
  AllowOverride None
  Options ExecCGI
</Directory>
```
Les paramètres possibles de la directive Options <sup>[13]</sup> sont : "None", "All", "Indexes", "Includes", "FollowSymLinks", "ExecCGI", ou "MultiViews".

## **Gérer les pages Web personnelles**

Il est possible de permettre aux utilisateurs du système de diffuser des pages personnelles sans avoir à créer un site par utilisateur. Il faut pour cela utiliser le module userdir.

Le répertoire contenant le site web doit être créé dans le *home* de l'utilisateur et doit être accessible en lecture pour tous. Le nom du répertoire est défini par la directive UserDir <sup>[\[7\]](http://httpd.apache.org/docs/2.2/mod/mod_userdir.html#userdir)</sup>. Par défaut il s'agit du répertoire public html.

L'adresse pour accéder à ces sites personnels est le nom de l'utilisateur précédé d'un *tilde*  $(-)$ .

Par exemple un utilisateur *toto* sur le serveur *www.iut.clermont.fr* peut créer les pages de son site dans le répertoire /home/toto/public html, et on pourra y accéder avec l'adresse : http://www.iut.clermont.fr/~toto/.

Il est possible de n'autoriser que certains utilisateurs à bénéficier du UserDir. Par exemple pour n'autoriser que *sasa* et *toto* à avoir un site personnel :

```
UserDir disabled
UserDir enabled sasa toto
```
Pour définir les options de ces répertoires, on peut utiliser une clause Directory pour le répertoire / home/\*/public html :

```
<Directory /home/*/public html>
  Order allow, deny
 Allow from all
</Directory>
```
La clause UserDir public html ne fonctionne que pour des utilisateurs ayant un compte sur le système. L'URL [http://www.iut.clermont.fr/~toto n](http://www.iut.clermont.fr/~toto)e fonctionne que si *toto* est un véritable utilisateur (auquel cas l'expression Unix ~toto a un sens), pas seulement si le répertoire / home/toto/public html existe.

On peut utiliser une autre forme de UserDir pour autoriser les répertoires sans forcément qu'il y ait un compte unix associé :

```
UserDir / home/*/public html
```
## **Scripts CGI**

### **Écrire un programme CGI**

Le CGI (Commone Gateway Interface) n'est pas un langage, c'est une norme. Un programme CGI peut être écrit en n'importe quel langage (C, Java, PHP, bash...), du moment qu'il est exécutable et qu'il respecte certaines contraintes d'entrées/sortie.

La contrainte principale concerne la sortie du programme. Si un programme CGI génère des données sur sa sortie standard, il doit les précéder d'un header http permettant de les identifier. Voici un exemple de programme CGI écrit en bash:

```
#!/bin/bash
```

```
# Header
echo "Content-type: text/html"
```

```
# Fin de l'header
echo ""
# Contenu à afficher dans le navigateur
echo "<html><body>Bonjour</body></html>"
```
Ce script génère une page HTML.

### **Configurer l'accès aux scripts CGI**

Pour qu'Apache prenne en charge les scripts, il est nécessaire d'effectuer un minimum de paramétrage dans la configuration du site.

La déclaration ScriptAlias / cgi-bin chemin précise le nom du répertoire autorisé à contenir des scripts CGI. Exemple :

ScriptAlias / cgi-bin / var/www/cgi-bin

Le chemin / cgi-bin n'existe pas vraiment, il est dirigé vers / var/www/ cgi-bin, et cela permet d'écrire des URL comme http://serveur/cgi-bin/mon script.

La clause suivante active l'option ExecCGI dans /var/www/cgi-bin, ce qui autorise Apache à exécuter les scripts sur le serveur :

```
<Directory /var/www/cqi-bin>
  Options ExecCGI
</Directory>
```
Exemple : vous écrivez un script essai.cqi, et vous voulez que /home/httpd/cqi-bin contienne les scripts. Il faut donc au moins écrire:

```
ScriptAlias / cgi-bin / home/httpd/cqi-bin
<Directory /home/httpd/cgi-bin>
  Options ExecCGI
</Directory>
```
L'appel à un script essai.cgi sera effectué par l'URL: http://serveur/cgi-bin/essai.cgi

### **Le module PHP**

PHP a normalement été intégré au serveur Apache sous forme d'un module chargeable situé comme tous les autres modules d'Apache dans /usr/lib/apache2/modules.

Les fichiers /etc/apache2/mods-availiable/php.load et /etc/apache2/mods-availiable/php.conf contiennent les directives LoadModule et AddType qui permettent à Apache d'exécuter du PHP quand on demande un fichier se terminant par .php. Ils doivent être liés dans /etc/apache2/mods-enabled pour activer PHP. On peut utiliser pour cela la commande a 2 en mod.

En marge de Apache, PHP possède lui aussi son fichier de configuration, souvent /etc/php.ini. Il n'est pas particulièrement conseillé d'y intervenir sauf si on sait ce que l'on fait. On peut néanmoins y observer que PHP prend bien en compte le module d'extension MySQL, contenant les fonctions d'accès au "moteur" de base de données MySQL (qui a dû être installé à part), par la présence de extension=mysql.so.

En cas de modification d'un fichier de configuration, comme PHP fonctionne comme module d'Apache, il faut redémarrer Apache pour qu'il réinitialise PHP par la lecture de php.ini.

/etc/init.d/apache2 restart

### **Protection par mot de passe**

Il existe une beaucoup de solutions pour protéger un site par mot de passe. Apache fournit une solution simple pour protéger un répertoire et ses sous-répertoires. Il faut pour cela utiliser le fichier, htaccess et maintenir un fichier de mots de passe.

### **.htaccess**

Le fichier .htaccess doit se trouver dans le répertoire à protéger. On placera dans ce fichier la définition des restrictions.

Il est impératif que la modification des paramètres d*'authentification* soit autorisée dans la configuration d'Apache. Il faut que la directive AllowOverride <sup>[14]</sup> d'un répertoire parent contienne l'option AuthConfig.

Les directives à placer dans le . htaccess sont les suivantes :

- Auth Type basic, type d'authentification communément adopté
- AuthName "Mon message", affichera le texte comme invite dans la boîte de dialogue
- AuthUserFile /etc/apache2/my passwd, indique où vont se trouver les mots de passe
- Require valid-user, précise qu'il faut un compte dans le fichier de mots de passe pour accéder au répertoire

On peut aussi utiliser Require user toto sasa pour n'autoriser que les comptes toto et sasa.

Le type d'authentification *basic* fait circuler les mots de passe en clair. Il existe d'autres types plus sécurisés.

La première requête adressée à ce répertoire protégé provoquera l'affichage d'une boîte de dialogue par laquelle l'utilisateur devra s'identifier (nom et mot de passe). Si le mot de passe saisi est invalide, la boite de dialogue s'affichera de nouveau. S'il est valide, le navigateur l'enregistre et ne le demandera plus. Il faudra relancer le navigateur pour qu'il le demande de nouveau.

### **Fichier de mots de passe**

Pour maintenir le fichier de mots de passe on utilisera la commande htpasswd (voir page de man).

Par exemple pour créer le fichier de mots de passe / et c/apache2/default-passwd avec comme 1er utilisateur *toto*, on utilisera la commande

```
htpasswd - c / etc/apache2/my passwd toto
```
Pour ajouter ou modifier un utilisateur à un fichier de mots de passe existant :

```
ht passwd / etc/apache2/my passwd sasa
```
### **Serveurs virtuels (***virtual hosts***)**

Apache peut gérer plusieurs sites web simultanément. Ils seront tous accessibles à partir de la même adresse IP et du même port. Pour les différencer, Apache se sert de l'adresse demandée par le navigateur.

Par exemple si site1.com et site2.com pointent sur la même adresse IP, les URL http://site1.com/ et http://site2.com/ aboutiront sur le même serveur. Mais au moment de la requète, le navigateur précise qu'il a demandé l'adresse http://site1.com/ ou http://site2.com/. Apache se sert de cette information pour savoir quel site afficher. On parle de *serveur virtuel* ou *virtual host*.

Pour indiquer à Apache quel site correspond à un nom de domaine, on utilise une section <VirtualHost \*>. Sous Debian, il y a généralement un fichier par section VirtualHost dans le répertoire / etc/apache2/sites-availiable.

La section devra contenir une directive ServerName <sup>[12]</sup> qui indiquera le nom associé à ce *serveur virtuel*. Elle pourra également contenir une directive ServerAlias [\[15\]](http://httpd.apache.org/docs/2.2/mod/core.html#serveralias) si on veut que d'autres noms aboutissent à ce site.

Par exemple :

```
\leVirtualHost \ast>
  ServerAdmin admin@sitel.com
 DocumentRoot /home/sitel/racine
 ServerName sitel.com
 ServerAlias www.sitel.com
 AccessLog /home/sitel/access.log
 ErrorLog /home/sitel/error.log
 <Directory /home/sitel/racine>
    AllowOverride All
  </Directory>
</VirtualHost>
```
La documentation d'Apache sur les serveurs virtuels <sup>[5]</sup> contient des informations détaillées sur le sujet.

Pour que ce serveur virtuel fonctionne, il est impératif que les noms site1.com et www.site1.com soient connus par la machine qui tente d'y accéder (celle qui lance le navigateur). Pour cela il y a plusieurs méthodes :

- acheter le nom de domaine en question et le configurer pour qu'il pointe sur la bonne adresse IP
- utiliser un serveur DNS qui renverra la bonne IP pour ce domaine
- modifier le fichier hosts sur la machine cliente pour faire correspondre ce domaine à la bonne adresse IP (voir la partie [Installation et configuration d'une carte réseau\)](http://fr.wikibooks.org/w/index.php?title=Administration_r%C3%A9seau_sous_Linux/Installation_et_configuration_d%27une_carte_r%C3%A9seau)

## **Exemples de configuration**

Voici quelques exemples de configuration. L'ensemble des directives possibles peut être consulté ici :<http://httpd.apache.org/docs/2.2/mod/directives.html>

Pensez que les directives doivent parfois se trouver dans apache2.conf, parfois dans le contexte Virtual Host d'un site donné.

### **ServerType**

ServerType standalone

Cette ligne indique si le serveur Apache se lance en 'autonome' (standalone) ou via inetd (TCP\_WRAPPER). Pour la plupart des configuration, c'est en standalone. Cette directive a disparu de Apache2, qui dispose d'un autre moyen pour définir cela. Le comportement est en fait choisi d'après le MTM (Multi-processing module) choisi.

### **ServerRoot**

ServerRoot /etc/apache2

(config serveur uniquement, pas dans un VirtualHost)

Vous indiquez ici le répertoire d'installation d'Apache. Normalement les scripts d'installation ont bien renseigné cette ligne. Vérifiez quand même.

### **LockFile**

LockFile /var/run/httpd.lock

(config serveur uniquement, pas dans un VirtualHost)

Laissez cette ligne comme elle est, c'est à dire en commenté pour 90% des cas (# devant).

### **PidFile**

PidFile /var/run/httpd.pid

(config serveur uniquement, pas dans un VirtualHost)

Vérifiez bien que cette ligne est décommentée. Elle indique au script de démarrage d'enregistrer le numéro de processus d'Apache pour que lors de l'arrêt du système le processus Apache soit stoppé corectement.

### **ScoreBoardFile**

ScoreBoardFile /var/run/httpd.scoreboard

(config serveur uniquement, pas dans un VirtualHost)

Ce fichier stocke des informations pour le bon fonctionnement d'Apache.

### **Timeout**

Timeout 300

(config serveur uniquement, pas dans un VirtualHost)

Temps en secondes avant que le serveur n'envoie ou ne reçoive un *timeout* . Quand le serveur attend une "réponse" (ex : script CGI, connexion\ldots), si au bout de ce temps, il ne reçoit pas de réponse, il va s'interrompre et prévenir l'utilisateur de l'erreur. Laissez cette valeur par défaut à moins que vous n'effectuiez des traitements dépassant cette limite. Ne pas monter trop haut cette valeur non plus car si le programme externe à "planté", ou si une erreur est survenue, vous risquez de rendre inaccessible le serveur Apache pour trop de temps (il est toujours désagréable d'attendre pour rien).

### **KeepAlive**

KeepAlive on

Autorise ou non les connexions persistantes (plusieurs requêtes par connexions). En fait cela permet aux utilisateurs de votre serveur de lancer plusieurs requêtes à la fois, et donc d'accélérer les réponses du serveur. Laissez cette valeur par défaut la plupart du temps. Pour de petits serveurs laissez cette option sur *on* . Pour un serveur très sollicité, dès que vous vous apercevez que le système ralentit énormément ou devient indisponible assez souvent, essayez avec la valeur *off* . Mais avant, essayez de baisser la valeur de l'option suivante.

### **MaxKeepAliveRequests**

#### MaxKeepAliveRequests 100

En combinaison avec l'option précédente, indique le nombre de requêtes pour une connexion. Laissez cette valeur assez haute pour de très bonnes performances. Si vous mettez 0 comme valeur, vous en autorisez en fait un nombre illimité (attention donc). Laissez la valeur par défaut là aussi.

### **KeepAliveTimeout**

KeepAliveTimeout 15

Valeur d'attente en secondes avant la requête suivante d'un même client, sur une même connexion, avant de renvoyer un timeout. Là aussi laisser la valeur par défaut.

### **MinSpareServers & MaxSpareServer**

Min Spare Servers 5 MaxSpareServer 10

(config serveur uniquement, pas dans un VirtualHost)

Ces valeurs servent à l'auto-régulation de charge du serveur. En fait le serveur Apache contrôle lui même sa charge, suivant le nombre de clients qu'il sert et le nombre de requêtes que demandent chaque client. Il fait en sorte que tout le monde puisse être servi et ajoute tout seul un certain nombre d'instances Apaches "idle", c'est-à-dire qui ne font rien, mais sont prêtes à servir de nouveaux clients qui se connecteraient. Si ce nombre est inférieur à Min Spare Servers il en ajoute une (ou plusieurs). Si ce nombre dépasse la valeur de Max Spare Server il en arrête une (ou plusieurs). Ces valeurs par défaut conviennent à la plupart des sites.

### **Listen**

 $Listen 3000$ Listen 12.34.56.78  $Listen$  12.34.56.78:3000

Indique au serveur des ports ou des adresses IP (il y en a une par interface réseau du serveur!), ou les deux, où il doit "écouter" les demandes de connexions, EN PLUS de l'adresse et port par défaut. Voir la directive Virtual Host plus loin.

### **BindAdress**

BindAdress \*

Redondant avec Listen, cela permet de spécifier des adresses IP d'interfaces réseau, pour écouter les requêtes. Cette directive a disparu dans Apache 2.

### **Port**

Port 80

Redondant avec Listen, cela permet de spécifier le port d'écoute (80 par défaut). Cette directive a disparu dans Apache 2.

### **LoadModule, ClearModuleList & AddModule**

LoadModule xxxxxx.mod libexec/yyyyyy.so ClearModuleList AddModule zzzz.c

(config serveur uniquement, pas dans un VirtualHost)

Support pour les modules DSO (Dynamic Shared Object). LoadModule permet de charger un module. Avant Apache 2, les directives ClearModuleList et AddModule permettaient de spécifier l'ordre d'exécution des modules, à cause de problèmes de dépendances. Apache 2 peut maintenant faire cela automatiquement, car les APIs de modules leur permet de spécifier eux-mêmes leur ordre. Sous Apache 1.\*, il faut cependant y prêter une grande attention, et le maintenir à jour à l'ajout de tout nouveau module.

### **ExtendedStatus**

Extended Status on

(config serveur uniquement, pas dans un VirtualHost)

Indique si le serveur doit renvoyer des informations complètes de status (*on* ) ou des informations réduites (*off* ). *off* par défaut. Laissez cette valeur par défaut sauf en cas de développement et de debuggage.

### **User & Group**

User nobody Group nobody

Une fois le serveur démarré, il serait dangereux de lui laisser les droits root pour répondre aux requêtes. Il est donc possible de modifier l'utiliseur et le groupe du processus pour lui donner un minimum de droits sur la machine du serveur. (En fait si quelqu'un arrive à "exploiter" votre serveur, par exemple s'il arrive a faire exécuter du code par le serveur Apache, il hérite des droits du serveur lui même. Donc si c'est nobody il n'a aucun droit spécifique. Si c'est root ou un utilisateur réel, il aura alors des droits lui permettant d'endommager votre système.)

### **ServerAdmin**

ServerAdmin root@localhost.domainname

Adresse e-mail de l'administrateur du site. Cette adresse est affichée par le serveur par exemple en cas d'erreur, pour que les utilisateurs puissent en avertir l'administrateur.

### **ServerName**

#### ServerName www.domainname

Adresse que le serveur va renvoyer au client web. Il est préférable de mettre une adresse résolue par DNS au lieu du nom de la machine réelle, pour que les visiteurs ne voient pas le nom réel de votre machine (utile pour la sécurité aussi).

### **DocumentRoot**

DocumentRoot /var/lib/apache/htdocs

Répertoire racine ou se trouve vos pages Web.

### **Directory**

```
<Directory /var/lib/apache/htdocs>
  Options Indexes FollowSymlinks Multiviews
 AllowOverride None
 Order allow, deny
 Allow from all
</Directory>
```
Change les paramètres du repertoire / var/lib/apache/htdocs. On peut placer à l'intérieur les directives suivantes :

#### **Options**

on définit les options pour ce répertoire. Les options possibles sont les suivantes :

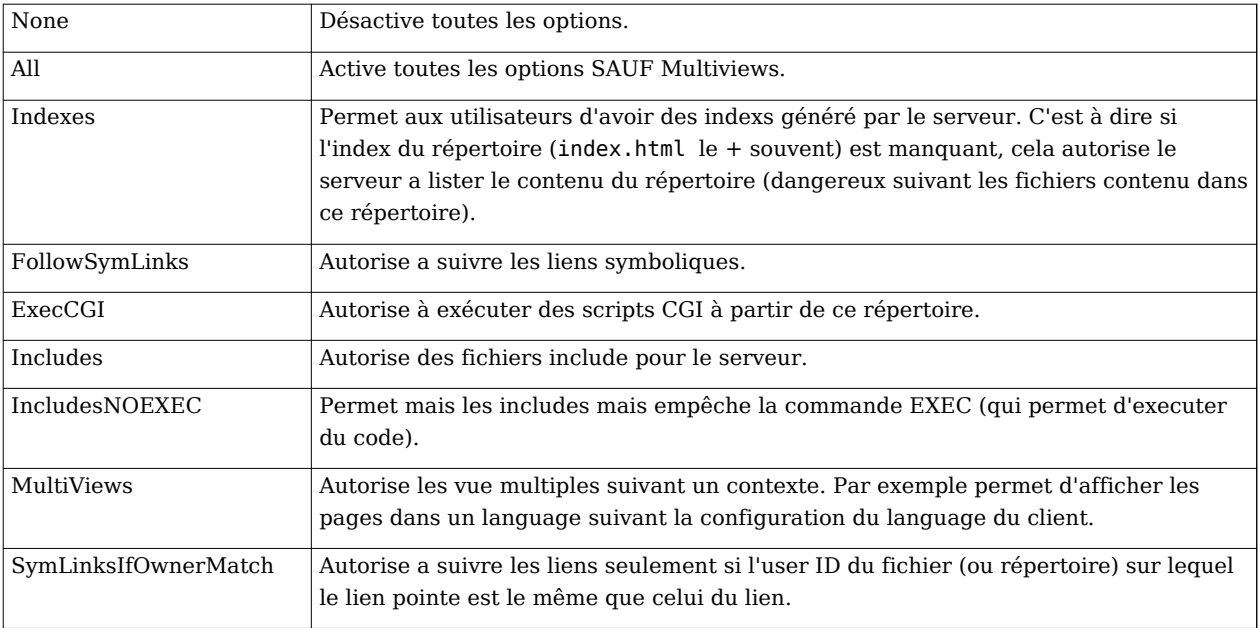

#### **AllowOverride**

définit comment sont gérés les fichiers .htaccess de ce répertoire :

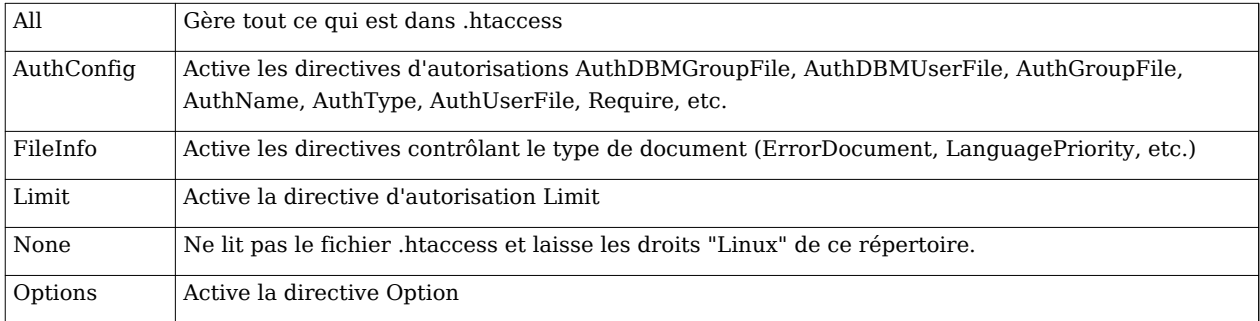

#### **Order**

Donne l'ordre d'application des règles *Allow/Deny* :

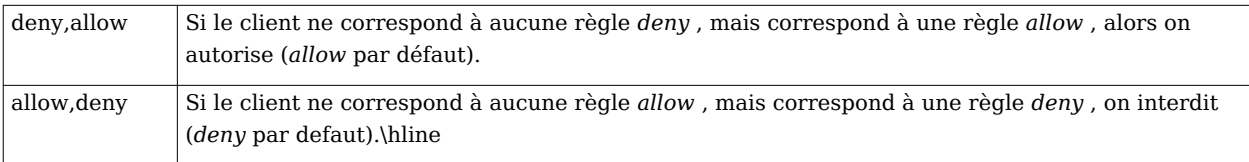

### **Allow/Deny**

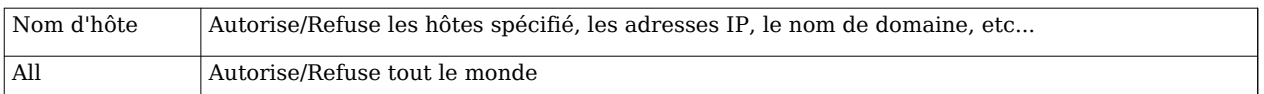

A vous de placer vos règles suivant le contenu de vos répertoire accessibles par le Web. Il existe les mêmes règles pour les fichiers (<Files> </Files>) et les locations (<Location> </Location>). Voir un exemple pour les fichiers (file) plus bas.

### **DirectoryIndex**

DirectoryIndex index.html index.htm index.php index.php5

Indique le ou les fichiers à charger lorsqu'on accède à un répertoire sans préciser de fichier. Dans cet exemple, si on accède à http:/ / example. com/ [repertoire/](http://example.com/repertoire/,) , Apache cherchera un des fichiers mentionnés (index.html, index.htm...) et s'il en trouve un il l'affichera. S'il n'en trouve pas, il affichera la liste des fichiers ou interdira l'accès (suivant la présence ou non de l'option Indexes sur le répertoire).

### **AccessFileName**

#### AccessFileName .htaccess

Nom du fichier des règles d'accès pour les règles AllowOverride. Un conseil: placez comme vu précédemment une règle file du style:

```
<Files .ht*> #pour interdire aux visiteurs de voir le contenu
des Order allow, deny
                 #fichiers .ht qui contiennent les règles de
 Deny from all #sécurité.
< / F i l e s >
```
### **CacheNegotiatedDocs**

#### # Cache Negotiated Docs

Autorise ou pas les proxies à mettre en cache les documents (pour autoriser, enlevez le commentaire # en début de ligne)

### **UseCanonicalName**

#### UseCanonicalName On

Placé sur *on*, réécrit l'URL par rapport aux valeurs Server et Port spécifiées plus haut dans le fichier httpd.conf.

Sur *off* , l'URL reste celle donnée par le client.

Attention, mettez sur *on* si vous utilisez des CGI avec des variables SERVER\_NAME, car si l'URL du client n'est pas la même que celle du CGI, votre script CGI ne marchera pas.

### **DefaultType**

DefaultType text/plain

Type mime par défaut que le serveur renvoie au clients. Convient dans la plupart des cas.

### **HostNameLookups**

```
HostNameLookups off
```
Sur *on* , le serveur le nom du client grâce à une requête DNS inverse. Sinon, il se contente de l'adresse IP, ce qui génère beaucoup moins de trafic réseau.

### **ErrorLog**

```
ErrorLog /var/log/error_log
```
Chemin complet du fichier où les erreurs seront enregistrées.

### **LogLevel**

LogLevel warn

Niveau d'enregistrement des erreurs avec comme valeurs possibles, par ordre décroissant d'importance, donc croissant en bavardage:

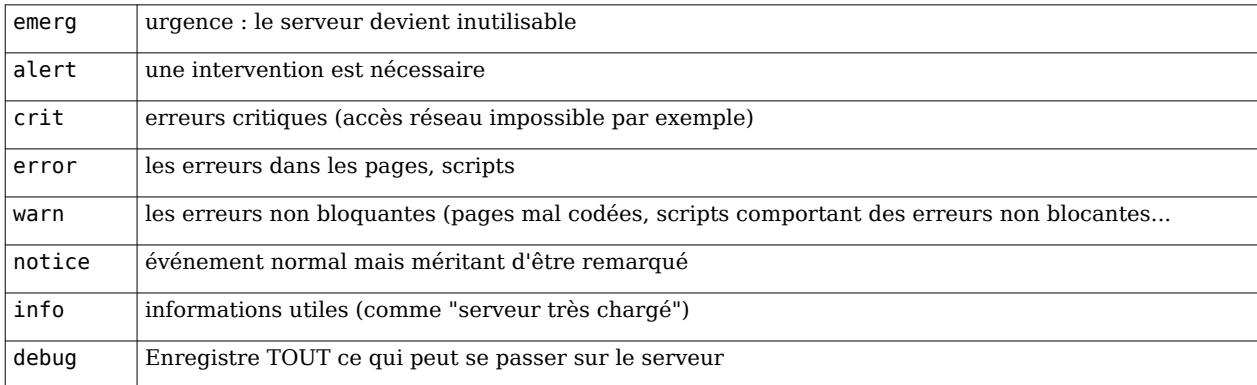

Le niveau crit est le minimum recommandé, et on monte généralement à warn.

### **ServerSignature**

ServerSignature on

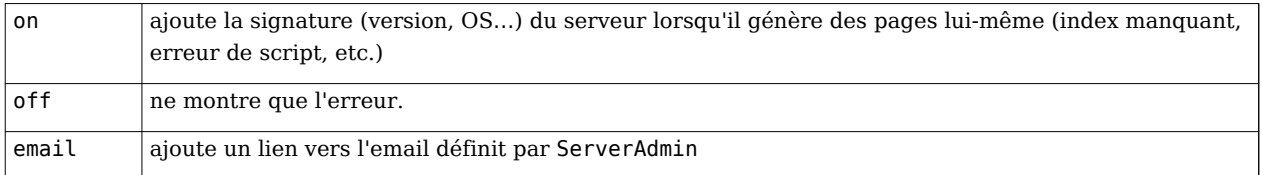

### **Alias**

Alias faux nom nom réel

permet de faire des alias de répertoires (des liens en quelque sorte) (similaire à ScriptAlias / cgi-bin chemin complet des cgi

### **AddType**

Add Type type extensions

(sous Apache2, cette directive devrait être dans un fichier mods-availabe/nom module.conf, au lieu de apache2.conf) Spécifie que des fichiers utilisant de telles extensions sont du type précisé. Cela permet de décider quoi en faire. Pour ajouter le support PHP, le fichier mods-enabled/php5.conf contient par exemple : AddType application/x-httpd-php .php .phtml .php3 AddType application/x-httpd-php-source .phps

### **AddHandler**

AddHandler cgi-script .cgi

Pour utiliser les scripts CGI.

### **Références**

- [1]<http://httpd.apache.org/docs/2.2/invoking.html>
- [2]<http://httpd.apache.org/docs/2.2/configuring.html>
- [3]<http://httpd.apache.org/docs/2.2/mod/core.html#include>
- [4]<http://httpd.apache.org/docs/2.2/dso.html>
- [5]<http://httpd.apache.org/docs/2.2/vhosts/>
- [6]<http://httpd.apache.org/docs/2.2/mod/core.html#documentroot>
- [7] [http://httpd.apache.org/docs/2.2/mod/mod\\_userdir.html#userdir](http://httpd.apache.org/docs/2.2/mod/mod_userdir.html#userdir)
- [8] [http://httpd.apache.org/docs/2.2/mod/mod\\_dir.html#directoryindex](http://httpd.apache.org/docs/2.2/mod/mod_dir.html#directoryindex)
- [9]<http://httpd.apache.org/docs/1.3/mod/core.html#options>
- [10]<http://httpd.apache.org/docs/2.2/mod/core.html#accessfilename>
- [11] [http://httpd.apache.org/docs/2.2/mod/mpm\\_common.html#listen](http://httpd.apache.org/docs/2.2/mod/mpm_common.html#listen)
- [12]<http://httpd.apache.org/docs/2.2/mod/core.html#servername>
- [13]<http://httpd.apache.org/docs/2.2/mod/core.html#options>
- [14]<http://httpd.apache.org/docs/2.2/mod/core.html#allowoverride>
- [15]<http://httpd.apache.org/docs/2.2/mod/core.html#serveralias>

# <span id="page-26-0"></span>**Administration réseau sous Linux/ FTP**

FTP est un protocole d'échange de fichiers.

Un serveur FTP met à disposition certains répertoires du disque, et gère une authentification par mot de passe. On se connecte à ce serveur avec un client FTP.

Ce document présente la configuration d'un serveur ProFTPd [\[1\]](http://www.proftpd.org) sous [Debian](http://fr.wikipedia.org/wiki/Debian). Sa gestion des droits d'accès et sa configuration sont très proches de celles d'Apache.

# **Installation et lancement**

Sous Debian, ProFTPD est disponible dans un package et peut s'installer avec la commande

```
apt-get install proftpd
```
Il est aussi possible de le configurer poour ses propres besoins à partir des sources. Ceci permet de spécifier les modules à utiliser.

```
tar zxvf profitpd-1.x.x.tar.qzcd proftpd-1.x.x./configure --with-modules=mod ratio:mod sql
makemake installproftpd
```
Il se lance automatiquement à l'installation et au démarrage du système.

Le script qui permet de le lancer, l'arrêter ou le relancer est /etc/init.d/proftpd.

# **Fichier de configuration**

Le principal fichier de configuration est /etc/proftpd/proftpd.conf.

L'ensemble des directives sont décrites sur le site web de ProFTPD  $^{[2]}$  $^{[2]}$  $^{[2]}$ . Les commandes principales sont les suivantes :

Pour que le serveur prenne en compte le nouveau fichier de configuration, il faut recharger le démon avec:

```
/etc/init.d/proftpd restart
```
Exemple de fichier proftpd.conf:

```
# This is a basic ProFTPD configuration file (rename it to #
 < f o n t n a m e = " D e j a V u S a n s " > ' < / f o n t > p r o f t p d . c o n f < f o n t n a m e = " D e j a V u S a n s " > ' < / f o n t > f o r
# actual use. It establishes a single server
# It assumes that you have a user/group
# "nobody" for normal operation.
ServerName "ProFTPd Linux Service"
ServerType standalone
DefaultServer on
```
# Pour autoriser les clients à résumer les téléchargements, très utile. # Remember to set to off if you have an incoming ftp for upload. AllowStoreRestart on # Port 21 is the standard FTP port. Port 45000 # Umask 022 is a good standard umask to prevent new dirs and files # from being group and world writable.  $Umask$  022 # Limitation de la bande passante en lecture: RateReadBPS 14000 # To prevent DoS attacks, set the maximum number of child pro cesses # to 30. If you need to allow more than 30 concurrent connexions # at once, simply increase this value. Note that this ONLY works # in standalone mode, in inetd mode you should use an inetd server # that allows you to limit maximum number of pro cesses per service # (such as xinetd) MaxInstances 30 # Set the user and group that the server normally runs at. User nobody Group nogroup # Nombre maximum de clients # MaxClients 3 # Number of Max Clients per host # MaxClientsPerHost 1 # Nombre maximums de tentatives de login MaxLoginAttempts 3 # Message d<font name="DejaVuSans">'</font>accueil après une connexion réussie AccessGrantMsg "Bienvenue %u chez moi!" #Pour ne pas donner d<font name="DejaVuSans">'</font>info sur le serveur DeferWelcome off # Règles pour limiter les commandes ... <Limit MKD RNFR RNTO DELE RMD STOR CHMOD SITE CHMOD SITE XCUP WRITE XRMD PWD XPWD> DenyAll  $<$ /Limit> **< G l o b a l >**

```
DefaultRoot /var/ftp
  AllowOverwrite yes
  MaxClients 3
  MaxClientsPerHost 1
  UseFtpUsers on
  AllowForeignAddress on
  ServerIdent on "ProFTP DuF<font name="DejaVuSans">'</font>s Server Ready"
  AccessGrantMsq "Bienvenue sur le serveur, %u"
< / G l o b a l >
# Serveur Virtuel pour écriture
< V i r t u a l H o s t f t p . d u f . c o m >
  ServerName "Mon serveur FTP virtuel numero 1"
  Port 46000
  Maxclients 3
  MaxClientsPerHost 1
  DefaultRoot /var/ftp
  AccessGrantMsg "Bienvenue"
< / V i r t u a l H o s t >
```
## **Client FTP**

Il existe de très nombreux clients FTP. Certains sont en mode graphique, d'autres en mode texte. Les navigateurs internet permettent également de se connecter à un serveur FTP.

### **ftp**

Le client le plus simple et le plus répandu est la commande **ftp**. Elle existe également sous Windows en ligne de commande.

Les commandes disponibles sont décrites dans la page de man. Les principales sont : help, open, ls, get, put...

### **Navigateur**

Pour accéder à un serveur FTP à partir d'un navigateur Internet, il faut utiliser une adresse particulière. Pour une connexion anonyme, on pourra utiliser ftp://serveur/ ou ftp://serveur/chemin.

Pour se connecter avec un mot de passe, on utilisera ftp://utilisateur:mot de passe@serveur/.

### **Références**

- [1]<http://www.proftpd.org>
- [2]<http://www.proftpd.org/docs/>

# <span id="page-29-0"></span>**Administration réseau sous Linux/ DHCP**

Le protocole DHCP (pour Dynamic Host Configuration Protocol) est un protocole réseau dont le rôle est d'assurer la configuration automatique des paramètres réseau d'une station, notamment en lui assignant automatiquement une adresse IP et un masque de sous-réseau.

Le protocole DHCP est très souvent mis en œuvre par les administrateurs de parc de stations car il offre l'énorme avantage de centraliser la configuration des stations sur une unique machine : le serveur DHCP. Le principal danger de DHCP est qu'en cas de panne du serveur DHCP, plus aucune station n'accède au réseau.

Il y a deux utilisations principales d'un serveur DHCP :

- attribuer une configuration fixe à certains postes (on les reconnaît grâce à leur adresse MAC)
- et attribuer une configuration dynamique aux postes inconnus.

On peut par exemple donner une adresse IP fixe à certains serveurs, et attribuer des adresses variables aux autres postes. Le protocole est prévu pour qu'un poste qui revient sur le réseau récupère la même adresse qu'il avait la première fois. Elle lui est réservée un certain temps (le *lease time*).

# **Configuration**

Le fichier de configuration principal est **/etc/dhcpd.conf**. Sa syntaxe est décrite dans **man dhcpd.conf**.

Il possède des options globales, généralement placées au début, et des sections pour chaque hôte ou réseau à configurer.

# **Interfaces**

Par défaut, le serveur DHCP est lancé sur toutes les interfaces. Dans ce cas il est impératif de configurer un réseau par interface dans dhcpd.conf.

Pour choisir les interfaces sur lesquels le serveur est lancé, il faut modifier **/etc/default/dhcp** en indiquant par exemple

INTFRFACFS="eth1 eth2"

# **Adresse dynamique**

Pour configurer une plage d'adresses à attribuer dynamiquement aux adresses MAC inconnues, on utilise une section *subnet* dans dhcpd.conf. La section suivante attribuera par exemple des adresses comprises entre 192.168.1.101 et 192.168.1.199 :

```
subnet 192.168.1.0 netmask 255.255.255.0 {
  range 192.168.1.101 192.168.1.199;
}
```
### **Adresse fixe**

Pour donne une adresse fixe à un poste, il faut connaître son adresse MAC et écrire une section *host*. Par exemple la section suivante attribue l'adresse *192.168.0.47* au poste *cobalt* dont l'adresse MAC est *00:13:d4:bd:b7:9a* :

```
host cobalt \{hardware ethernet 00:13:04:b0:07:9a;
   fixed-address 192.168.0.47;
}
```
## **Options**

Le serveur DHCP peut fournir d'autres informations que l'adresse IP. Ces options peuvent être définies de manière globale en les plaçant en dehors de toute section. Elles s'appliqueront alors à toutes les sections qui ne les redéfinissent pas. Si elles sont placées dans une section particulière, elles ne s'appliquent qu'à celle-ci.

L'option *domain-name-servers* permet par exemple d'indiquer au poste les adresses des serveurs DNS. L'option *routers* indique la passerelle.

Toutes les options sont décrites dans la page de man. On peut également consulter cette documentation sur interne[t\[1\]](http://www.linuxmanpages.com/man5/dhcpd.conf.5.php).

## **Références**

[1]<http://www.linuxmanpages.com/man5/dhcpd.conf.5.php>

# <span id="page-30-0"></span>**Administration réseau sous Linux/ Netfilter**

[Netfilter](http://fr.wikipedia.org/wiki/Netfilter) est un [module q](http://fr.wikipedia.org/wiki/Loadable_Kernel_Module)ui permet de filtrer et de manipuler les [paquets réseau](http://fr.wikipedia.org/wiki/Paquet_(r�seau)) qui passent dans le système.

Il fournit à [Linux](http://fr.wikipedia.org/wiki/Linux) :

- des fonctions de [pare-feu](http://fr.wikipedia.org/wiki/pare-feu) et notamment le contrôle des machines qui peuvent se connecter, sur quels ports, de l'extérieur vers l'intérieur, ou de l'intérieur vers l'extérieur du réseau ;
- de [traduction d'adresse \(](http://fr.wikipedia.org/wiki/Network_address_translation)NAT) pour partager une connexion internet (*masquerading*), masquer des machines du réseau local, ou rediriger des connexions ;
- et d'[historisation d](http://fr.wikipedia.org/wiki/Historique_(informatique))u trafic [réseau](http://fr.wikipedia.org/wiki/R�seau_(informatique)).

iptables est la [commande q](http://fr.wikipedia.org/wiki/Commande_informatique)ui permet de configurer Netfilter.

### **Fonctionnement**

Netfilter intercepte les paquets réseau à différents endroits du système (à la réception, avant de les transmettre aux processus, avant des les envoyer à la carte réseau, etc.). Les paquets interceptés passent à travers des *chaînes* qui vont déterminer ce que le système doit faire avec le paquet. En modifiant ces chaines on va pouvoir bloquer certains paquets et en laisser passer d'autres.

### **Filtrage**

Dans son fonctionnement le plus simple, Netfilter permet de jeter ou de laisser passer les paquets qui entrent et qui sortent.

Il fournit pour cela trois chaînes principales :

- une chaîne **INPUT** pour filtrer les paquets à destination du système,
- une chaîne **OUTPUT** pour filtrer les paquets émis par les processus du système,

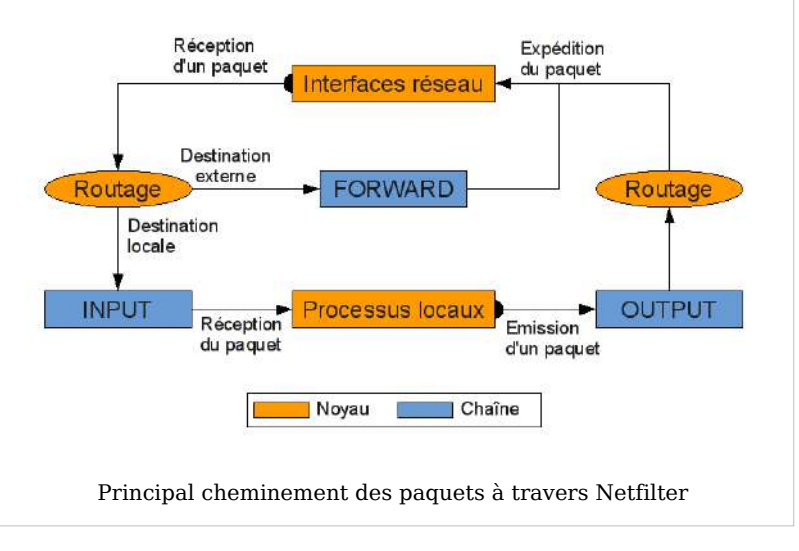

• et une chaîne **FORWARD**

pour filtrer les paquets que le système doit transmettre.

En ajoutant des règles dans ces chaînes on pourra laisser passer ou jeter les paquets suivant certains critères.

### **Chaînes**

Une chaîne est un ensemble de règles qui indiquent ce qu'il faut faire des paquets qui la traversent.

Lorsqu'un paquet arrive dans une chaîne :

- Netfilter regarde la 1ère règle de la chaîne,
- puis regarde si les critères de la règle correspondent au paquet.
- Si le paquet correspond, la *cible* est exécutée (jeter le paquet, le laisser passer, etc.).
- Sinon, Netfilter prend la règle suivante et la compare de nouveau au paquet. Et ainsi de suite jusqu'à la dernière règle.
- Si aucune règle n'a interrompu le parcours de la chaîne, la politique par défaut est appliquée.

### **Règles**

Une règles est une combinaison de critères et une cible. Lorsque tous les critères correspondent au paquet, le paquet est envoyé vers la cible.

Les critères disponibles et les actions possibles dépendent de la chaîne manipulée.

# **Syntaxe**

La syntaxe d'iptables et toutes les options sont décrites dans la page de man.

Pour chaque paramètre il existe généralement une forme longue avec deux tirets (par exemple --append) et une forme courte avec un seul tiret (par exemple -A). Utiliser l'une ou l'autre n'a pas d'importance, elles sont équivalentes. Les deux possibilités sont souvent représentées dans la documentation sous la forme --append | -A.

Les paramètres indiqués entre crochets (par exemple  $[-t \lt table]$ ) sont facultatifs.

Ce qui se trouve entre inférieur et supérieur (par exemple < table >> doit être remplacé par une valeur.

La forme générale pour utiliser iptables est la suivante :

iptables [-t <table>] <commande> <options>

La table par défaut est la table *filter*.

### **Commandes**

Les commandes principales sont les suivantes :

```
--list|-L [<chaîne>]
```
Affiche les règles contenues dans les chaînes ou seulement dans la chaîne sélectionnée.

Si le paramètre -v est placé avant cette commande, le nombre de paquets ayant traversé chaque règle sera également affiché.

```
--append | -A < chaîne> < critères> -j < cible>
```
Ajoute une règle à la fin de la chaîne <chaine>. Si tous les critères correspondent au paquet, il est envoyé à la cible. Voir plus bas pour une description des critères et des cibles possibles.

```
--insert | -I <chaîne> <critères> -j <cible>
```
Comme - - append mais ajoute la règle au début de la chaîne.

```
--delete | -D <chaîne> <critères> -j <cible>
```
Supprime la règle correspondante de la chaîne.

 $-$  flush| $-F$  [<chaine>]

Efface toutes les règles de la chaîne. Si aucune chaîne n'est indiquée, toutes les chaînes de la table seront vidées.

```
--policy|-P <chaîne> <cible>
```
Détermine la cible lorsque qu'aucune règle n'a interrompu le parcours et que le paquet arrive en fin de chaîne.

### **Critères**

Les critères possibles sont nombreux. En voici quelques uns :

--protocol|-p [!] <protocole>

Le protocole est <protocole>. Les protocoles possibles sont tcp, udp, icmp, all ou une valeur numérique. Les valeurs de /etc/protocols sont aussi utilisables. Si un point d'exclamation se trouve avant le protocole, le critère correspondra au paquet seulement s'il n'est pas du protocole spécifié.

 $-$  source  $|-s [!]$  <adresse> $[$  /<masque> $]$ 

L'adresse source est <adresse>. Si un masque est précisé, seules les parties actives du masque seront comparées. Par exemple lorsqu'on écrit -s 192.168.5.0/255.255.255.0,

toutes les adresses entre 192.168.5.0 et 192.168.5.255 correspondront. On peut aussi écrire le masque sous la forme d'un nombre de bits (/8 correspond à 255.0.0.0, /24 à 255.255.255.0, etc.) Le masque par défaut est /32 (/255.255.255.255), soit l'intégralité de l'adresse.

Un point d'exclamation ne fera correspondre le paquet que s'il n'a pas cette adresse source.

```
--destination| -d [!] <adresse>[/<masque>]
```
Comme --source mais pour l'adresse destination.

```
- -dport [] <port>
```
Le port destination est <port>. Il est obligatoire de préciser le protocole (-p t c p ou -p udp), car dans les autres protocoles il n'y a pas de notion de port.

```
- - sport [] <port>
```
Comme --dport mais pour le port source.

```
-i <interface>
```
L'interface réseau d'où provient le paquet. N'est utilisable que dans la chaîne INPUT.

```
-o <interface>
```
L'interface réseau de laquelle va partir le paquet. N'est utilisable que dans les chaînes OUTPUT et FORWARD.

### **Cibles**

Les cibles principales sont les suivantes :

-i ACCEPT

Autorise le paquet à passer et interrompt son parcours de la chaîne.

```
-i DROP
```
Jette le paquet sans prévenir l'émetteur. Le parcours de la chaîne est interrompu.

-i REJECT

Comme DROP mais prévient l'émetteur que le paquet est rejeté. La réponse envoyée à l'émetteur est également un paquet qui devra satisfaire les règles de sortie pour pouvoir passer.

 $-$  j LOG [ $-$ -log-level <level>] [ $-$ -log-prefix <prefix>]

Enregistre le paquet dans les logs systèmes. Au <level> par défaut, le paquet est affiché sur la console principale du système.

Cette cible est utile pour voir certains paquets qui passent (pour débugger ou pour alerter).

### **Utilisation simple**

Le principe est assez simple à comprendre. Un paquet IP arrive sur votre machine, vous devez alors choisir ce que vous en faites. Vous pouvez l'accepter (ACCEPT), le rejeter (REJECT) ou le denier (DROP). La différence entre les deux derniers modes, est de prévenir ou non l'envoyeur, que son paquet a été refusé (avec REJECT on prévient, mais pas avec DROP).

Trois types de paquets peuvent passer par le firewall. Les paquets sortants (OUTPUT), entrant (INPUT) ou « passant », c'est-à-dire qui ne font que rebondir sur le routeur qui doit les rediriger FORWARD).

Pour organiser les règles d'acceptation/rejet, on procède de la façon suivante : – INPUT, OUTPUT, FORWARD, sont appelés des chaînes – une règle est un ensemble d'attributs auxquels correspond (ou non) un paquet : IP source, IP destination, port source, port destination, protocole . . . – quand un paquet passe par le firewall, il est aiguillé vers la chaîne correspondante – ensuite, les règles de la chaîne sont testées une par une, dans l'ordre, sur le paquet. Dès que le paquet correspond à une règle, on s'arrête. Si la règle stipule ACCEPT, le paquet est accepté. Si elle stipule DROP, il est ignoré. Si elle stipule REJECT, il est refusé avec acquittement. Les règles suivantes ne sont pas testées. – si aucune règle ne correspond au paquet, la politique par défaut est appliquée. Elle peut être positionnée à ACCEPT, DROP ou REJECT.

Il est plus sécurisant (mais plus long à mettre en place) d'utiliser une politique par défaut DROP et de créer des règles ACCEPT.

La syntaxe d'iptables est la suivante :

 $i$ ptables -A|I chaîne -i (ou -o) interface -p protocole  $-$  sport [port début[:port fin][, autre port...]] --dport [port début[:port fin][,autre port]] -s adresse source -d adresse dest -j politique

Il y a bien sûr de nombreuses autres options.

## **Créer et appliquer des règles**

Toutes les commandes iptables sont tapées directement sur la ligne de commande du terminal. Il est plus pratique de les inscrire dans un fichier script et de rendre ce script exécutable (chmod +x). Ne donnez que les droits minimum à ce fichier pour qu'il ne puisse pas être lu et modifié par tout le monde. Exemple de fichier :

```
\#!/bin/sh# Effacer toutes les règles avant toute chose, afin de partir d<font name="DejaVuSans">'
base
# propre et de savoir exactement ce que vous faites
iptables - F
# Définir une politique par défaut : le plus normal est de tout
interdire par
# défaut et de n<font name="DejaVuSans">'</font>autoriser que certains paquets.
# "DROP" ignore les paquets, "REJECT" les refuse avec acquittement pour
l<font name="DejaVuSans">'</font>envoyeur
```
# on met souvent "DROP" pour l<font name="DejaVuSans">'</font>OUTPUT (on ne donne pas d< un # éventuel pirate) et "REJECT" pour l<font name="DejaVuSans">'</font>INPUT et le FORWARD ainsi # récupérer des infos pour soi) mais iptables n<font name="DejaVuSans">'</font>autorise # comme politique par défaut iptables - P IN PUT DROP iptables - P OUTPUT DROP iptables - P FORWARD DROP # Autoriser le trafic sur l<font name="DejaVuSans">'</font>interface loopback :  $iptables$  -A INPUT -i lo -j ACCEPT iptables - A OUTPUT - o lo - j ACCEPT # Ensuite, c<font name="DejaVuSans">'</font>est à vous d<font name="DejaVuSans">'</font> fonctionner # les services que vous souhaitez utilisez sur votre machine.

### **Quelques exemples**

Pour vider la chaine *INPUT* de la table *filter* (la table par défaut) :

iptables --flush INPUT

La politique par défaut est d'accepter tous les paquets, ce qui est généralement un mauvais choix pour la sécurité. Pour changer cette règle sur la chaine *FORWARD* de la table *filter* :

iptables - P FORWARD DROP

Pour laisser passer les paquets sur le [port](http://fr.wikipedia.org/wiki/Port_(logiciel)) *[telnet](http://fr.wikipedia.org/wiki/telnet)* qui viennent d'un [réseau local \(](http://fr.wikipedia.org/wiki/r�seau_local)forme longue) :

```
iptables --append INPUT --protocol tcp --destination-port telnet --source
192.168.13.0/24 --jump ACCEPT
```
Pour ignorer les autres paquets entrants sur le [Port \(logiciel\)|port](http://fr.wikipedia.org/wiki/) *[telnet](http://fr.wikipedia.org/wiki/telnet)* (forme courte) :

```
iptables -A INPUT -p tcp --dport telnet -j DROP
```
Pour rejeter les paquets entrants sur le [port](http://fr.wikipedia.org/wiki/Port_(logiciel)) 3128, souvent utilisé par les *[proxies](http://fr.wikipedia.org/wiki/Serveur_mandataire)* :

```
iptables -A INPUT -p tcp --dport 3128 -j REJECT
```
Pour Autoriser telnet vers votre machine (serveur telnet) en utilisant le script précédent :

```
$IPTABLES -A INPUT -p tcp --sport ${ports_non_privilegies} --dport telnet
-s $Any -d ${ip exterieure} -i ${interface internet} -j ACCEPT -l
```
\$IPTABLES -A OUTPUT -p tcp --sport telnet --dport \${ports non privilegies} -s \${ip exterieure} -d \$Any -i \${interface internet} -j ACCEPT

Cette dernière ligne n'est nécessaire que si vous avez mis DROP pour la chaîne OUTPUT. Si par contre vous avez utilisé ACCEPT, elle n'est pas nécessaire. Any ouvre la porte telnet à tout le monde, vous pouvez préciser les machines que vous souhaitez autoriser. Le -l permet de loguer les paquets entrants.

Pour autoriser telnet depuis votre machine (client telnet) en utilisant le script précédent:

\$IPTABLES -A OUTPUT -o \${interface internet} -p tcp --sport \${ports non privilegies} --dport telnet -s \${ip exterieure} -d \$Any -j **ACCEPT** \$IPTABLES -A INPUT -i \${interface internet} -p tcp --sport telnet --dport \${ports\_non\_privilegies} -s \$Any -d \${ip\_exterieure} -j ACCEPT

# <span id="page-36-0"></span>**Administration réseau sous Linux/ TCP Wrapper**

Le service TCP wrappers permettent de contrôler et de restreindre l'accès à certains services réseau. Il utilise le démon tcpd qui intercepte les demandes de connexion à un service et vérifie dans les fichiers hosts.allow et hosts.deny si le client est autorisé à utiliser ce service. Sur les versions de linux actuelles, il est installé par défaut. Par contre il n'est pas actif dans sa partie contrôle d'accès.

TCP Wrappers est un élément à mettre en oeuvre pour sécuriser une machine sous linux, il ne peut toutefois pas remplacer complètement un vrai FireWall.

# **Le principe.**

Lorsque vous souhaitez vous connecter sur une machine distante avec la commande telnet par exemple, le démon *inetd* intercepte votre demande de connexion et vérifie dans le fichier *inetd.conf* si le service telnet est utilisable. Si la réponse est positive, votre demande est passée à *tcpd* qui vérifie dans les fichiers *hosts.allow* et *hosts.deny* si vous avez le droit de vous connecter en telnet, si cela est le cas votre demande de connexion sera autorisée, sinon vous serez rejeté. Dans tous les cas de figure et cela est l'autre fonction de TCP\_wrappers *tcpd* transmettra à *syslogd* (démon de log) votre demande (cette demande se retrouvera logger dans le fichier /var/log/securite).

# **L'installation**

Par défaut il est installé avec la plupart des distributions, mais au cas, le paquet à installer est : tcp wrappers-x.....rpm. TCP wrappers utilise les fichiers suivants : tcpd, inetd, inetd.conf, hosts.allow, hosts.deny, tcpdchk, tcpdmatch.

## **Configuration : le fichier inetd.conf**

Ce fichier se trouve dans le répertoire */etc*. Vous pouvez activer ou désactiver ici des services, en plaçant un # devant la ligne ou en l'enlevant, puis en obligeant la relecture du fichier avec la commande *killall -HUP inetd*. Il est possible d'ajouter d'autres services dans ce fichier.

En voici un commenté:

```
# Version: \langle \mathcal{A}(H) / \mathsf{etc}/\mathsf{inetd}. conf
# Les premières lignes sont utilisées par inetd
#
#echo stream tcp nowait root internal
#echo dgram udp wait root internal
```

```
#discard stream tcp nowait root internal
#discard dgram udp wait root internal
#daytime stream tcp nowait root internal
#daytime dgram udp wait root internal
#chargen stream tcp nowait root internal
#chargen dgram udp wait root internal
#time stream tcp nowait root internal
#time dgram udp wait root internal
#
#ftp et telnet sont deux services très utilisés.
#Ils ne sont pas spécialement sécurisés. telnet peut être remplacé par
ssh qui est beaucoup plus sécurisé.
#
# ftp stream tcp nowait root /usr/sbin/tcpd
i n . f t p d t e l n e t s t r e a m t c p n o w a i t r o o t / u s r / s b i n / t c p d
in.telnetd
#
#Shell, login, exec, comsat et talk sont des protocoles BSD.
#Essayez de ne pas les utiliser.
#Ils présentent des failles au niveau de la sécurité.
# shell stream tcp nowait root /usr/sbin/tcpd
in. rshd login stream tcp nowait root /usr/sbin/tcpd in. rlogind
#exec stream tcp nowait root /usr/sbin/tcpd in.rexecd
#comsat dgram udp wait root /usr/sbin/tcpd in.comsat
talk gram udp wait nobody.tty /usr/sbin/tcpd in.talkd
ntalk dgram udp wait nobody.tty /usr/sbin/tcpd in.ntalkd
#dtalk stream tcp wait nobody.tty /usr/sbin/tcpd in.dtalkd
#
# pop3 et imap sont les serveurs de messagerie.
# A n'activer que si vous les utilisez.
# Oubliez pop2
#pop-2 stream tcp nowait root
/usr/sbin/tcpd ipop2d
#pop-3 stream tcp nowait root
/usr/sbin/tcpd ipop3d
#imap stream tcp nowait root
/usr/sbin/tcpd imapd
#
#Le service UUCP est un moyen d'envoyer des fichiers entre machines.
# Ce service n'est pratiquement plus utilisé.
# Evitez de l'utiliser.
#uucp stream tcp nowait uucp
/usr/sbin/tcpd /usr/lib/uucp/uucico -l
#ftp et bootp sont utilisés pour permettre aux machines
clientes qui ne disposent pas
# de disque de booter, de recevoir une adresse IP, de charger le
système.
```

```
#TFTP ne disposant pas de système d'authentification il
#est un énorme trou de sécurité. # Vous devez absolument éviter de
l'utiliser
# tftp dgram udp wait root
/usr/sbin/tcpd in.tftpd
# bootps dgram udp wait root /usr/sbin/tcpd bootpd
#Finger, cfinger, systat and netstat ne sont pas
# dangereux en eux même, mais ils
# fournissent des informations sur les comptes
#utilisateurs et votre système.
#Il ne faut donc pas les utiliser.
# finger stream tcp nowait nobody /usr/sbin/tcpd in.fingerd
#cfinger stream tcp nowait root /usr/sbin/tcpd in.cfingerd
#systat stream tcp nowait guest /usr/sbin/tcpd /bin/ps -auwwx
#netstat stream tcp nowait guest /usr/sbin/tcpd /bin/netstat -f
inet
# Service d'authentification auth fournit des information sur
l'utilisateur
auth stream tcp wait root /usr/sbin/in.identd in.identd -e -o
# end of inetd.conf linuxconf stream tcp wait root /bin/linuxconf
linuxconf --http
```
Le # devant une ligne rend la ligne inactive, donc le service non disponible. Si vous ne devez pas utiliser un service, rendez le inactif.

Voici un descriptif de quelques options. Considérons la ligne suivante:

ftp stream tcp nowait root /usr/sbin/tcpd in.ftpd

- **ftp:** nom du service, tel qu'il est déclaré dans /etc/services
- **stream:** type de service de transport de données (il existe stream pour tcp, dgram pour udp, raw pour IP)
- **tcp:** nom du protocole tel qu'il existe dans /etc/protocols
- **wait:** état d'attente, si l'état est wait inetd doit attendre que le serveur ait restitué la socket avant de se remettre à l'écoute. On utilise wait plutôt avec les types dgram et raw. l'autre possibilité est nowait qui permet d'allouer dynamiquement des sockets à utiliser avec le type stream.
- **root:** Nom de l'utilisateur sous lequel le daemon tourne
- **/usr/sbin/tcpd in.ftpd** Chemin d'accès au programme in.ftpd lancé par inetd (il est possible ici d'ajouter les options de démarrage du programme.

### **Hosts.allow et Hosts.deny**

Vous trouverez ces deux fichiers dans le répertoire /etc.

Le premier fichier lu est *hosts.allow* , puis *hosts.deny*. Si une requête est autorisée dans le fichier hosts.allow alors elle est acceptée, quelque soit le contenu du fichier hosts.deny. Si une requête ne satisfait aucune règle, que ce soit dans hosts.allow ou hosts.deny alors elle est autorisée. En un mot si vous ne mettez rien dans hosts.deny, alors vous n'avez rien fait.

Voici un petit exemple qui dans des cas simples est suffisant :

fichier **hosts.allow**

```
# hosts allowALL : LOCAL
in. ftpd : 192.168.0.,10.194.168.0/255.255.255.0, 192.168.1.1
in.telnetd : .iut.u-clermont1.fr
```
On autorise tout les ports depuis un accès local, et on autorise ftp pour les machines venant du réseau 192.168.0.0, ainsi que les machines du réseau 10.194.168.0 avec une autre notation et enfin la seule machine qui a pour adresse 192.168.1.1

#### fichier **hosts.deny**

#hosts.deny ALL: ALL

Le fichier hosts.deny est simple à comprendre, il interdit tout par défaut. Le fichier hosts.allow indique les services que je veux autoriser (Le nom du service doit être identique au nom qui se trouve dans inetd.conf). la syntaxe est la suivante :

 $d$ eamon[,deamon,...] : client[,client,...] [ : option : option ...]

Cette syntaxe est identique dans les deux fichiers, hosts.allow et hosts.deny.

### **Les utilitaires de tcp wrappers**

- tcpdchk -av : permet de voir la configuration de tcp wrappers
- tcpdmatch in.ftpd localhost pour simuler une connexion sur in.ftpd

voir aussi xinetd un équivalent de tcp\_wrappers, mais avec plus d'options.

# <span id="page-40-0"></span>**Administration réseau sous Linux/ Tcpdump**

Dans un réseau ethernet relié par un concentrateur (ou *hub*), chaque machines reçoit tous les paquets qui circulent sur le réseau. En fonctionnement normal, les cartes réseau ne réceptionnent que les paquets qui leur sont destinés, mais on peut faire en sorte qu'elles transmettent tous les paquets au système.

Les *hub* sont de moins en moins utilisés. Ils sont généralement remplacés par des commutateurs (ou *switch*) qui savent déterminer (en fonction de l'adresses MAC) sur quel câble il faut envoyer un paquet. Les machines ne reçoivent donc généralement que les paquets qui leur sont destinés.

L'utilitaire tcpdump permet d'inspecter les paquets qui sont reçus et transmis par une carte réseau.

# **Filtrage**

Il est possible de sélectionner les paquets à "écouter" en fonction d'expressions. Ainsi, ne seront affichées / traitées que les informations pour lesquelles le résultat de l'expression est vérifié. Une expression est composée de primitives et d'opérateurs logiques.

Une primitive est un identifiant précédé de mots clés qui indiquent le type de l'identifiant. Par exemple la primitive *src port 21* contient les éléments suivants :

- le mot clé *src* qui indique que l'identifiant ne porte que sur la source du paquet
- le mot clé *port* qui indique que l'identifiant est le port du paquet
- l'identifiant 21

La primitive correspond donc au *port source 21*.

De la même manière, la primitive *ether src 00:11:22:33:44:55* indique *l'adresse ethernet (ou MAC) source 00:11:22:33:44:55*.

Les primitives les plus courantes sont les suivantes :

### **src <adresse>**

l'adresse source est <adresse>

#### **dst <adresse>**

l'adresse destination est <adresse>

#### host <adresse>

l'adresse source ou destination est <adresse>

#### port <port>

le port source ou destination est <port>

#### src port <port>

le port source est <port>

### dst port <port>

le port destination est <port>

#### **portrange <port1>-<port2>**

le port est compris entre  $\epsilon$  =  $\epsilon$  = clés *src* ou *dst* et le protocole avec les mots clés *tcp* ou *udp*.

Les primitives peuvent être reliées avec les opérateurs logiques *and*, *or* et *not*. Par exemple l'expression suivante va trouver tous les paquets en provenance de tiny mais dont le port n'est pas le port ssh :

src tiny and not port ssh

## **Options**

Plusieurs options permettent de modifier le comportement de tcpdump :

#### **-i <interface>**

sélectionne l'interface réseau sur laquelle tcpdump écoute. Par défaut il prend la première active (sauf *lo*).

 **-x** 

affiche également les données contenues dans les paquets trouvés, sous forme hexadécimale

 **-X** 

affiche les données des paquets sous forme ASCII

**-s <nombre>**

par défaut, seuls les 68 premiers octets de données sont affichés. Ce paramètre permet de modifier ce nombre.

### **Exemples**

t c p d um p s r c 192.168.0.1

Ici, les seuls paquets affichés sont ceux en provenance de 192.168.0.1. Nous pouvons également préciser nos préférences en ajoutant un critère :

t c p d ump s r c  $192.168.0.1$  and port  $80$ 

Là, le seul port qui nous intéresse est 80 (http).

Voici une ligne complète qui ne laisse vraiment passer que les paquets en provenance de 192.168.0.1 vers 212.208.225.1, sur le port 53 en udp.

```
tcpdump -x -X -s 0 src 192.168.0.1 and dst 212.208.225.1 and port 53
and udp
```
Nous avons demandé l'affichage du contenu des paquets au format hexadécimal et ascii (-x -X) et ce, quelle que soit leur taille (-s 0). Nous obtenons les informations désirées :

```
0 \times 0000: 4500 003b 0000 4000 4011 ca00 c1fd d9b4 E_{\cdot}, \cdot, \cdot, \cdot, \cdot, \cdot.
0 \times 0010: clfc 1303 80a1 0035 0027 213d 14c2 0100 \ldots \ldots 5. != \ldots.
0x0020: 0001 0000 0000 0000 0377 7777 056c 696e .........www.lin
0 \times 0030: 7578 036f 7267 0000 0100 01
```
# <span id="page-42-0"></span>**Administration réseau sous Linux/ SSH**

SSH signifie Secure SHell. C'est un protocole qui permet de faire des connexions sécurisées (i.e. cryptées) entre un serveur et un client SSH.

On peut l'utiliser pour se connecter à une machine distante comme avec telnet, pour transférer des fichiers de manière sécurisée ou pour créer des tunnels. Les tunnels permettent sécuriser des protocoles qui ne le sont pas en faisant passer les données par une connexion SSH.

# **Le système de clés de SSH**

### **Cryptographie asymétrique**

SSH utilise la cryptographie asymétrique RSA ou DSA. En cryptographique asymétrique, chaque personne dispose d'un couple de clé : une clé publique et une clé privée. La clé publique peut être librement publiée tandis que chacun doit garder sa clé privée secrète. La connaissance de la clé publique ne permet pas d'en déduire la clé privée.

Si la personne A veut envoyer un message confidentiel à la personne B, A crypte le message avec la clé publique de B et l'envoie à B sur un canal qui n'est pas forcément sécurisé. Seul B pourra décrypter le message en utilisant sa clé privée.

### **Cryptographie symétrique**

SSH utilise également la cryptographie symétrique. Son principe est simple : si A veut envoyer un message confidentiel à B, A et B doivent d'abord posséder une même clé secrète. A crypte le message avec la clé sécrète et l'envoie à B sur un canal qui n'est pas forcément sécurisé. B décrypte le message grâce à la clé secrète.

Toute autre personne en possession de la clé secrète peut décrypter le message.

La cryptographie symétrique est beaucoup moins gourmande en ressources processeur que la cryptographie asymétrique, mais le gros problème est l'échange de la clé secrète entre A et B. Dans le protocole SSL, qui est utilisé par les navigateurs Web et par SSH, la cryptographique asymétrique est utilisée au début de la communication pour que A et B puissent s'échanger un clé sécrète de manière sécurisée, puis la suite la communication est sécurisée grâce à la cryptographie symétrique en utilisant la clé secrète échangée.

## **Configuration du serveur SSH**

Pour manipuler le daemon (le lancer, l'arrêter, recharger la configuration...), on utilise la commande

### /etc/init.d/ssh

Le fichier de configuration du serveur SSH est /etc/ssh/sshd config. À ne pas confondre avec /etc/ssh/ssh\_config qui est le fichier de configuration du client SSH.

Parmi les multiples options, on peut noter :

• **Port 22:** Signifie que le serveur SSH écoute sur le port 22, qui est le port normal de SSH. Il est possible le faire écouter sur un autre port en changeant cette ligne.

- **Protocol 2:** Signifie que le serveur SSH accepte uniquement la version 2 du protocole SSH. C'est une version plus sécurisée que la version 1 du protocole. Pour accepter les deux protocoles, change la ligne en : Protocol 2,1
- **PermitRootLogin no:** Signifie que l'on ne peux pas se logger en root par SSH. Pour logger en root, il suffit de se logger en utilisateur normal et d'utiliser la commande su.
- **X11Forwarding yes:** Autorise le transfert par SSH de l'affichage graphique.
- **LoginGraceTime 600:** Temps de connexion maximum
- **RSAAuthentication yes:** Méthode d'authentification.
- **AuthorizedKeysFile .ssh/authorized\_keys** fichier utilisé pour 'l'autologin'
- **PermitEmptyPasswords no:** permet ou non les mots de passe vide

Si le fichier de configuration du serveur a été modifié, il faut indiquer au démon sshd de relire son fichier de configuration, avec la commande */etc/init.d/ssh restart*.

## **Se logguer par SSH**

Deux types d'authentification sont possibles : par mot de passe et par clé. Dans les deux cas on utilise une des commandes suivantes :

ssh -l <login> <adresse du serveur SSH> ssh <login>@<adresse du serveur SSH>

### **Authentification par mot de passe**

C'est la méthode la plus simple. Lors de la connexion, le client ssh demande le mot de passe du compte. Dans ce cas, ssh crypte le mot de passe ce qui évite de le voir circuler en clair sur le réseau.

### **Authentification par clé**

Au lieu de s'authentifier par mot de passe, les utilisateurs peuvent s'authentifier grâce à la cryptographie asymétrique et son couple de clés privée/publique, comme le fait le serveur SSH auprès du client SSH. La clé publique est placée sur le serveur dans le home du compte sur lequel on souhaite se connecter. La clé privée reste sur le poste client. Dans ce cas, aucun mot de passe ne circule sur le réseau.

### **Générer une clé**

Pour générer un couple de clés, on utilise la commande :

ssh-keygen -t dsa

Deux clés vont être générées, un clé publique (par défaut  $\sim$ /.ssh/id dsa.pub) et une clé privée (par défaut ~/. s sh/id d sa). C'est la clé publique qu'il faudra copier sur le serveur.

Les clés générées ont par défaut une longueur de 1024 bits, ce qui est aujourd'hui considéré comme suffisant pour une bonne protection.

La commande demande un nom de fichier pour sauvegarder la clé privée et un nom de fichier pour sauvegarder la clé publique. Par défaut, la clé privée est stockée dans le fichier \$HOME/.ssh/id\_dsa.

La clé privée est enregistrée avec les permissions 600. La clé publique porte le même nom de fichier suivi de ".pub", avec les permissions 644.

Lors de la création de la clé, l'utilitaire demande une *pass phrase* qui est un mot de passe pour protéger la clé privée (2eme protection). Cette pass phrase sert à crypter la clé privée. La pass phrase sera alors demandée à chaque utilisation de la clé privée, c'est à dire à chaque fois que vous vous connecterez en utilisant cette méthode d'authentification. Un mécanisme appelé ssh-agent permet de ne pas rentrer le mot de passe à chaque fois (voir les docs).

Il est possible de changer la pass phrase qui protège la clé privée avec la commande *ssh-keygen -p*.

### **Autoriser sa clé publique**

Pour autoriser une clé à se connecter à un compte, il faut placer sa partie publique dans le fichier *\$HOME/.ssh/authorized\_keys* du compte en question, sur le serveur SSH. Si vous souhaitez vous connecter au serveur sur le compte sasa, le fichier est /home/sasa/.ssh/authorized\_keys.

Pour transférer la clé publique, on peut utiliser ftp, scp (copie de fichier par ssh), ou un simple copier/coller entre deux terminaux (c'est simplement une longue ligne de caractères ASCII).

Chaque ligne du fichier authorized\_keys correspond à une clé publique autorisée à se connecter. Il faut vérifier que chaque clé est bien sur une seule ligne, sinon ça ne fonctionne pas.

Le répertoire *\$HOME/.ssh' ne doit pas être lisible par tous, sinon SSH refusera d'en lire le contenu.* Il pourra par exemple avoir les permissions 700. De la même manière, le fichier authorized\_keys ne doit pas être lisible par tous (600 par exemple).

Ensuite, pour se logger, il suffit de procéder comme précédemment.

Si la clé privée a été enregistré dans un autre fichier que \$HOME/.ssh/id\_dsa, il faut le préciser au client ssh :

```
ssh -i < nom du fichier contenant la clé privée>
<login>@<serveur>
```
### **Agent SSH**

Un agent SSH est un programme qui garde en mémoire des clés privées. Le principe est le suivant :

- on lance un agent
- on lui ajoute des clés (si les clés sont cryptées, elles sont décryptées avec la passphrase avant d'être ajoutées)
- à chaque connexion ssh, les clé de l'agent sont utilisées en priorité

Les avantages principaux sont :

- que la passphrase n'est demandée qu'une seule fois au moment où elle est ajoutée à l'agent,
- et que l'agent est capable de faire suivre la clé sur plusieurs connexions.

Pour lancer un agent on utilise généralement une commande qui ressemble à :

ssh-agent /bin/bash

L'agent SSH lance un nouveau shell ("/bin/bash") dans lequel il sera actif. Il ne sera utilisable qu'à partir de ce shell et dans les programmes qui y seront lancés.

Pour ajouter une clé on utilise

ssh-add [<fichier>]

Si on ne précise aucun fichier, il utilisera la clé par défaut ("~/.ssh/id\_dsa" pour SSH 2).

Si la clé est crypté, la passphrase sera demandée et la clé décryptée sera ajoutée à l'agent.

Toutes les connexions SSH (avec ssh, scp...) lancées à partir de ce shell utiliseront l'agent et ne demanderont donc plus la passphrase.

### **Créer un "tunnel" crypté entre deux stations**

SSH est également capable de fournir un encryptage à d'autres services (ftp par exemple) par le biais du *port forwarding*.

(options -L et -R de la commande ssh), de la manière suivante:

Considérons deux stations HOST1 et HOST2. Supposons que sur la machine HOST1, vous utilisiez la commande :

```
ssh -L p1:H0ST2:p2 H0ST2
```
ou sur HOST2:

```
ssh - R p1: HOST2: p2 HOST1
```
alors vous obtenez un tunnel sécurisé dans lequel vous pouvez passer toute connexion, lesquelles seront automatiquement cryptées.

Sur HOST1, *ssh -L p1:HOST2:p2 HOST2* signifie, que lorsqu'on se connecte au port p1, les paquets sont retransmis vers le port p2 de la machine HOST2 via HOST2.

# <span id="page-46-0"></span>Les TP associés

# **Administration réseau sous Linux/TP Apache**

## **Lancement d'Apache**

Sur bigboss, faites en sorte qu'Apache se lance sans message d'erreur (commande "/etc/init.d/apache2 restart").

S'il parle d'un problème avec le nom de domaine, il faudra probablement utiliser la directive ServerName dans apache2.conf.

# **Accéder à la page d'accueil du serveur**

Il y a plusieurs moyens pour accéder au serveur HTTP de bigboss :

- soit à partir de tiny en mode texte avec la commande lynx http://bigboss/
- soit à partir de tiny en mode graphique avec la commande dillo http://bigboss/
- soit à partir du système hôte avec un navigateur, en utilisant l'adresse http://localhost:PORT/, où le PORT à utiliser est indiqué à coté du port 80 dans la page "Informations" du menu qui permet de lancer bigboss

Si ça ne fonctionne pas, vérifiez dans access. log qu'Apache reçoit bien la requête. Si ce n'est pas le cas, vous n'utilisez probablement pas la bonne adresse.

Lorsque ça marche, vous constaterez que l'adresse dans votre navigateur a été modifiée en /apache2-default. C'est la ligne RedirectMatch dans la configuration du site par défaut qui provoque ça (dans /etc/apache2/sites-available/default). Supprimez cette ligne et relancez Apache pour désactiver cette fonctionnalité qui ne nous servira pas. Vérifiez ensuite que vous accédez bien à la racine du site lorsque vous demandez l'adresse http://bigboss/ (ou http://localhost:PORT/).

## **Modification du site par défaut**

- Créez un répertoire qui hébergera votre site web (par exemple /home/http/racine)
- Créez dans ce répertoire un fichier avec le contenu de votre choix. Par exemple test.html contenant:

 $\text{th}$  > Ca marche  $\text{!}$  </h 1>

- Modifiez le site par défaut pour qu'il utilise ce répertoire comme racine
- Vérifiez que ça fonctionne et que vous pouvez accéder à votre fichier

# **Fichier par défaut**

Quand on demande la racine du site (http://bigboss/ ou http://localhost:PORT/), c'est la liste des fichiers qui s'affiche.

La directive DirectoryIndex permet de faire afficher un fichier au lieu de ce listing.

Recherchez dans la configuration d'Apache quels fichiers sont affichés à la place du listing lorsqu'on accède à un répertoire.

Créez un fichier portant un de ces noms et vérifiez que le listing n'apparait plus.

# **Création d'un script CGI**

- Créez un répertoire qui hébergera vos CGI (par exemple /home/http/cqi)
- Modifiez le site par défaut pour qu'il utilise ce répertoire pour les CGI
- Créez un script shell (par exemple /home/http/cgi/test) qui affichera le texte de votre choix
- Vérifiez que le script fonctionne en l'exécutant directement dans un terminal de bigboss
- Faites exécuter le script CGI par Apache en utilisant votre navigateur

# **Création d'une page PHP**

- Activez le module PHP (php4 ou php5 suivant les versions)
- Créez une page PHP et vérifiez qu'elle fonctionne. Par exemple  $/$  home/http/racine/test.php contenant:

Nous sommes le <? echo date( $'d/m/Y'$ ); ?>.

La page devrait afficher la date du jour.

## **Pages web personnelles**

- Vérifiez que le module userdir est activé
- Créez un utilisateur sur bigboss (avec la commande adduser) et *devenez* cet utilisateur (avec la commande su)
- Créez son répertoire http personnel et placez dedans un fichier HTML quelconque
- Accédez au répertoire personnel de ce compte à partir de votre navigateur

### **Protection par mot de passe**

- Créez un répertoire à la racine de votre site par défaut (par exemple /home/http/racine/priv)
- Protégez le par mot de passe
- Accédez à ce répertoire avec un navigateur et vérifiez qu'il demande un mot de passe et que celui que vous avez ajouté fonctionne

# **Création d'un serveur virtuel**

- Créez un autre site web, accessible à l'adresse de votre choix (par exemple http://monsite.com/)
- Vérifiez que http://bigboss/ fonctionne toujours

L'accès à ce site ne pourra se faire qu'à partir de tiny, car vous n'avez pas les autorisations pour associer une adresse IP à un nom de domaine sur la machine hôte.

# <span id="page-48-0"></span>**Administration réseau sous Linux/TP FTP**

## **Connexion utilisateur**

- Vérifiez que ProFTPD est lancé sur bigboss et lancez-le si ce n'est pas le cas
- Créez un compte utilisateur sur bigboss et créez un fichier dans son *home*
- Connectez-vous avec ce compte en utilisant la commande *ftp* sur tiny
- Téléchargez le fichier que vous avez créé
- Envoyez un fichier sur le serveur
- Modifiez ProFTPD pour qu'il interdise l'accès à cet utilisateur (en utilisant la commande UseFtpUsers dans proftpd.conf et le fichier /etc/ftpusers)
- Vérifiez que ça fonctionne

## **Accès anonyme**

- Créez un répertoire sur bigboss et créez un fichier dedans
- Activez l'accès anonyme dans ProFTPD et configurez-le pour que les utilisateurs anonymes accèdent au répertoire que vous avez créé quand ils se connectent
- Connectez-vous en anonyme à partir de tiny et téléchargez le fichier que vous avez créé
- Connectez-vous avec dillo, toujours à partir de tiny
- Faites en sorte que les utilisateurs anonymes ne puissent pas créer ou modifier les fichiers ou répertoires

# <span id="page-49-0"></span>**Administration réseau sous Linux/TP DHCP**

# **Adresse dynamique**

- Configurez le serveur DHCP de bigboss pour qu'il attribue des adresses IP dynamiques entre 192.168.30.10 et 192.168.30.20
- Configurez tiny pour qu'il récupère son adresse IP par DHCP
- Vérifiez qu'il obtient une adresse dans la plage fixée

# **Adresse fixe**

- Configurez le serveur DHCP de bigboss pour qu'il attribue l'adresse 192.168.30.2 à tiny
- Vérifiez que ça fonctionne

Si vous gardez cette configuration, il faudra systèmatiquement démarrer bigboss avant tiny. Sinon tiny n'obtiendra pas son adresse IP.

# <span id="page-49-1"></span>**Administration réseau sous Linux/TP Netfilter**

# **Introduction**

- Lire  $\rightarrow$  le wikilivre sur Netfilter
- Afficher les règles contenues dans les chaînes INPUT, OUTPUT et FORWARD sur bigboss. Il ne devrait y en avoir aucune.

# **LOG**

- Ajouter sur bigboss une règle dans la chaîne INPUT qui enverra sur la cible LOG tous les paquets du protocole icmp.
- Afficher les règles de cette chaîne et vérifier que celle ajoutée apparaît.
- Lancer un ping de tiny vers bigboss
- Vérifier que les paquets sont affichés. S'ils ne le sont pas, ouvrir un terminal sur bigboss et lancer la commande tail - f / var/log/kern.log
- Faire un ping de bigboss vers une adresse IP inconnue (par exemple 1.2.3.4) et constater le résultat.

# **Bloquer tiny**

- Ajouter une règle au début de la chaîne INPUT pour jeter tous les paquets qui viennent de tiny.
- Vérifiez que tiny ne peut plus faire de ping sur bigboss.
- Constater avec iptables v L INPUT que des paquets ont bien traversé la règle ajoutée.
- Supprimer cette règle.

# **Bloquer HTTP**

- Vérifier qu'on peut accéder au serveur HTTP de bigboss à partir de tiny et du poste hôte (voir TP sur Apache)
- Ajouter sur bigboss une règle qui jette les paquets en entrée qui sont à destination du port HTTP (80, ou *www*).
- Vérifier qu'on ne peut plus accéder au serveur HTTP ni à partir du poste hôte, ni à partir de tiny.
- Ajouter une règle (avant la précédente) qui accepte tous les paquets qui viennent de tiny.
- Vérifier qu'on peut au serveur HTTP à partir de tiny, mais toujours pas à partir du poste hôte.

# **Script de firewall**

- Créer un script shell qui :
	- efface toutes les règles de toutes les chaînes
	- accepte en entrée ce qui est à destination du port HTTP
	- jette tout ce qui vient de tiny
- Lancer ce script et vérifier que tiny peut accéder au serveur HTTP de bigboss, mais à rien d'autre (pas de ping, FTP...)
- Placer ce script dans /etc/init.d et faire en sorte qu'il se lance au démarrage avec la commande update-rc.d (voir page de man)
- Redémarrer et vérifier que ça fonctionne
- Retirer le script pour les TP suivants et vider les tables

# <span id="page-51-0"></span>**Administration réseau sous Linux/TP TCP Wrapper**

## **inetd.conf**

Ouvrir le fichier /etc/inetd.conf. Puis, indiquez et commentez les services auxquels vous avez accès. En connaissez vous certains? lesquels ?

## **telnet**

Vérifiez si dans inetd.conf vous avez accès à telnet. Puis essayez de vous connecter avec telnet bigboss. Si ça ne fonctionne pas, vous avez loupé quelquechose auparavant...

# **hosts**

Lisez les fichier hosts.allow et hosts.deny. Contiennent-ils des règles ? Autorisez tiny à se connecter avec telnet sur bigboss avec une règle dans le fichier hosts.allow. Créez une règle pour tout interdire dans le fichier hosts.deny. Dans ce cas, votre règle sur telnet sera permise et tout le reste sera refusé. Pour des raisons de facilités par rapport aux prochains TP, videz les fichiers hosts.allow et hosts.deny.

# **tcpdchk**

Utilisez la commande tcpdchk -av. Que donne et fait cette commande ?

# <span id="page-52-0"></span>**Administration réseau sous Linux/TP Tcpdump**

# **Capture de ping**

- sur bigboss, lancer tcpdump sur l'interface réseau qui relie tiny et bigboss ("-i eth1")
- lancer un autre terminal sur bigboss ("Shell Root" dans le menu de bigboss)
- lancer un "ping tiny"
- repérer dans l'affichage de tcpdump la source, la destination et le type de chaque paquet généré par les *pings*

# **FTP**

- lancer tcpdump sur bigboss pour que ce dernier récupère les trames du port 21 (source ou destination) et affiche le contenu des paquets sous forme ASCII. Rediriger la sortie de tcpdump vers un fichier nommé trames (avec ">")
- passer sur un autre terminal et initier une connexion ftp à partir de tiny, en entrant un login et un mot de passe
- une fois la connexion ftp établie, quitter tcpdump (Ctrl+C)
- repérer dans le fichier trames les paquets, leur adresse source, leur adresse destination, les options, l'entête, le message
- repérer les paquets contenant le login et le mot de passe

# **Utilisation de wireshark**

Wireshark (anciennement Ethereal) est un outil d'analyse de traffic réseau, disponible pour de nombreux OS et possédant une interface graphique. Lancez Wireshark.

Vous trouverez une barre d'outils et 3 fenêtres:

- Les différents boutons permettent de créer une nouvelle analyse du réseau, d'ouvrir un fichier d'analyse, d'en fermer un, de l'imprimer, etc etc.
- La première fenêtre répertorie les trames reçues (source, destination, type de trames). La seconde décrit le contenu d'une trame sélectionnée dans la première fenêtre. Quant à la troisième fenêtre, elle donne le code hexadécimal de la même trame.

Vous pourrez aussi trouver une liste de menus : les classiques (file, edit...), un menu capture (pour démarrer et éditer les filtres de capture) et entre autre un menu analyse (affichage des filtres d'analyse, affichage des protocoles pris en compte). La liste des protocoles est plutôt longue, jetez y un oeil !

Pour le reste (notamment pour les filtres) la documentation de Wirewhark est disponible à www.wireshark.org.

A

Commençons par faire une nouvelle analyse.

Lancez wireshark en tache de fond à partir de tiny.

Cliquez sur le premier bouton start a new live capture. Une nouvelle fenêtre, permettant d'ajouter des options, apparaît. Vous devez commencer par choisir une interface, dans notre cas la carte Ethernet (eth1). Vous pouvez créer un filtre pour n'analyser que les

trames et paquets IP qui vous intéresse. Pour les autres options voir l'aide !

Ne créer aucun filtre et cliquez sur ok. La capture de trames commence. Connectez vous à bigboss (par http ou ftp, ou samba ou ssh...) Stoppez la capture après la réception de quelques trames.

Quelles sont les trames que vous avez reçues ? type, source ? que contiennent t-elles ? B

Effectuez une nouvelle analyse avec wireshark en créant un filtre de capture :

src <adresse ip de tiny> and tcp port 21

Ce filtre permet de capturer uniquement les trames provenant de tiny contenant un flux ftp. Wireshark permet de filtrer sur les adresses MAC, IP sur les ports... (voir l'aide). Connectez vous sur votre serveur ftp. Récupérez le login et le mot de passe qu'ils ont utilisés.

# <span id="page-53-0"></span>**Administration réseau sous Linux/TP SSH**

A

Consultez le fichier /etc/ssh/sshd\_config et repérez les options décrites dans les notes et leur valeur.

Créez un compte sur bigboss (ou utilisez un précédent) et essayez de vous connecter.

B

De même que précédemment, essayez de récupérer avec tcpdump (ou wireshark) les trames provenant de tiny et faites une redirection vers le fichier trames.

Connectez vous sur tiny avec ssh à bigboss comme dans l'exercice précédant.

Pouvez vous lire le mot de passe?

 $\overline{C}$ 

Créez une paire de clés publique/privée sur bigboss. Ne modifiez pas le nom des clés : appuyez simplement sur "Entrée" quand il vous demande le nom du fichier.

Attention: une pass phrase vous est demandée, retenez la !

D

Envoyez la clé publique sur tiny par ftp ou avec la commande scp.

Ajoutez cette clé publique dans le fichier /home/<nom du compte sur tiny>/.ssh/authorized\_keys.

Connectez vous sur ce compte à partir de bigboss avec ssh avec une authentification par clé.

E

Lancez un agent SSH, ajoutez-lui la clé et connectez-vous sans qu'il ne demande ni mot de passe ni passphrase.

F

Créez un tunnel entre tiny et bigboss, entre les ports 1234 et 21, avec la commande ssh -N -f -L 1234:<adresse IP de bigboss>:21 <adresse IP de bigboss> -l login.

Récupérez les paquets IP provenant de tiny avec tcpdump et placez les dans le fichier trames3.

Une fois la commande tcpdump lancée, faites ftp localhost 1234 (sur tiny). Par le port forwarding, vous aboutissez en fait sur le serveur FTP de bigboss, à travers une connexion encryptée.

Entrez un login et un mot de passe, puis quittez. Recherchez le mot de passe dans le fichier trames3 ?

# <span id="page-54-0"></span>**Administration réseau sous Linux/TP Global**

# **Préalable**

Il est recommandé de repartir avec des systèmes vierges pour se mettre en situation (le TP noté sera fait sur un système vierge). Par exemple en se connectant avec un autre compte, ou en renommant vdn-0.1 :

mv vdn-0.1 vdn-0.1.old

### **Configuration réseau**

- donner de manière permanente l'adresse IP 192.168.30.22 à l'interface eth1 de tiny
- faire en sorte qu'un "ping bigboss" de tiny fonctionne
- faire en sorte qu'un "ping tiny" de bigboss fonctionne

## **CGI protégé par mot de passe**

- créer un utilisateur "bob" sur bigboss
- créer dans son home un répertoire "cgi"
- créer dans ce répertoire un script CGI en shell qui affiche l'espace disque (grâce à la commande "df", consulter le man)
- faire en sorte que le CGI fonctionne quand on accède à "http://bigboss/bobcgi/nom\_du\_script" à partir de tiny
- protéger ce CGI avec un mot de passe

# **Firewall**

Créer un script de firewall qui bloque tout sur bigboss sauf :

- tout ce qui passe par eth3 (en entrée et en sortie),
- les connexions SSH
- les accès à son serveur web,
- les connexions telnet venant de tiny

Lancer le script et vérifier qu'il bloque bien ce qu'il faut.

### **SSH avec agent**

- créer un utilisateur teddy sur tiny et passer sous cet utilisateur
- générer une clé SSH
- autoriser cette clé à se connecter sur le compte bob de bigboss
- à partir de teddy sur tiny, se connecter sur le compte bob de bigboss et vérifier qu'il demande la passphrase et pas le mot de passe
- revenir sous teddy et lancer un agent ssh
- ajouter la clé à l'agent
- se reconnecter sur le compte bob de bigboss (à créer si ce n'est pas déjà fait) et vérifier qu'il ne demande ni le mot de passe ni la passphrase
- revenir sous teddy et copier un fichier sur bigboss sans qu'il ne demande de mot de passe ou de passphrase

### **Capturer un mot de passe HTTP avec tcpdump ou wireshark**

Trouver dans les paquets réseau (capturés avec tcpdump ou wireshark) le mot de passe envoyé lors de l'accès au CGI créé au début du TP. Utiliser un filtre qui sélectionne le minimum de paquets.

## **Répertoire partagé par NFS, Samba, FTP et Web**

- créer un répertoire sur bigboss
- le partager avec NFS et le monter sur tiny, de manière à pouvoir écrire dedans à partir de tiny
- le partager avec Samba de manière à pouvoir écrire dedans à partir d'XP
- faire en sorte qu'il soit la racine du site web par défaut de bigboss
- vérifier que les fichiers crées par NFS, Samba et FTP sont accessibles depuis un navigateur web

# **Article Sources and Contributors**

**Administration réseau sous Linux** *Source*: http://fr.wikibooks.org/w/index.php?oldid=171613 *Contributeurs*: Michael Witrant, Tavernier

**Administration réseau sous Linux/Configuration réseau** *Source*: http://fr.wikibooks.org/w/index.php?oldid=233695 *Contributeurs*: Geek hippie, Michael Witrant

**Administration réseau sous Linux/NFS** *Source*: http://fr.wikibooks.org/w/index.php?oldid=227077 *Contributeurs*: Michael Witrant, Tavernier, 1 modifications anonymes

**Administration réseau sous Linux/Samba** *Source*: http://fr.wikibooks.org/w/index.php?oldid=223888 *Contributeurs*: Michael Witrant **Administration réseau sous Linux/Apache** *Source*: http://fr.wikibooks.org/w/index.php?oldid=235469 *Contributeurs*: Michael Witrant, 1 modifications anonymes

**Administration réseau sous Linux/FTP** *Source*: http://fr.wikibooks.org/w/index.php?oldid=229661 *Contributeurs*: Michael Witrant, Sasa **Administration réseau sous Linux/DHCP** *Source*: http://fr.wikibooks.org/w/index.php?oldid=168884 *Contributeurs*: Michael Witrant **Administration réseau sous Linux/Netfilter** *Source*: http://fr.wikibooks.org/w/index.php?oldid=224535 *Contributeurs*: Michael Witrant, Sasa **Administration réseau sous Linux/TCP Wrapper** *Source*: http://fr.wikibooks.org/w/index.php?oldid=170833 *Contributeurs*: Michael Witrant **Administration réseau sous Linux/Tcpdump** *Source*: http://fr.wikibooks.org/w/index.php?oldid=170837 *Contributeurs*: Michael Witrant **Administration réseau sous Linux/SSH** *Source*: http://fr.wikibooks.org/w/index.php?oldid=232340 *Contributeurs*: Michael Witrant, 1 modifications anonymes

**Administration réseau sous Linux/TP Apache** *Source*: http://fr.wikibooks.org/w/index.php?oldid=171123 *Contributeurs*: Michael Witrant **Administration réseau sous Linux/TP FTP** *Source*: http://fr.wikibooks.org/w/index.php?oldid=171113 *Contributeurs*: Michael Witrant **Administration réseau sous Linux/TP DHCP** *Source*: http://fr.wikibooks.org/w/index.php?oldid=168896 *Contributeurs*: Michael Witrant

**Administration réseau sous Linux/TP Netfilter** *Source*: http://fr.wikibooks.org/w/index.php?oldid=171112 *Contributeurs*: Michael Witrant, 4 modifications anonymes

**Administration réseau sous Linux/TP TCP Wrapper** *Source*: http://fr.wikibooks.org/w/index.php?oldid=170835 *Contributeurs*: Michael Witrant **Administration réseau sous Linux/TP Tcpdump** *Source*: http://fr.wikibooks.org/w/index.php?oldid=171107 *Contributeurs*: Michael Witrant **Administration réseau sous Linux/TP SSH** *Source*: http://fr.wikibooks.org/w/index.php?oldid=171133 *Contributeurs*: Michael Witrant **Administration réseau sous Linux/TP Global** *Source*: http://fr.wikibooks.org/w/index.php?oldid=233694 *Contributeurs*: Michael Witrant, Savant-fou, 1 modifications anonymes

# **Image Sources, Licenses and Contributors**

**Image:Netfilter schema - Filter table only.png** *Source*: http://fr.wikibooks.org/w/index.php?title=Fichier:Netfilter\_schema\_-\_Filter\_table\_only.png *Licence*: inconnu *Contributeurs*: User:Michael Witrant

# **Licence**

Creative Commons Attribution-Share Alike 3.0 Unported http:/ [/creativecommons.org/licenses/by-sa/3.0/](http://creativecommons.org/licenses/by-sa/3.0/)